# **MICROSOFT POWERPOINT**

**TEIR** 

WHATISS

Subscribe

Liwin's CA Funsta

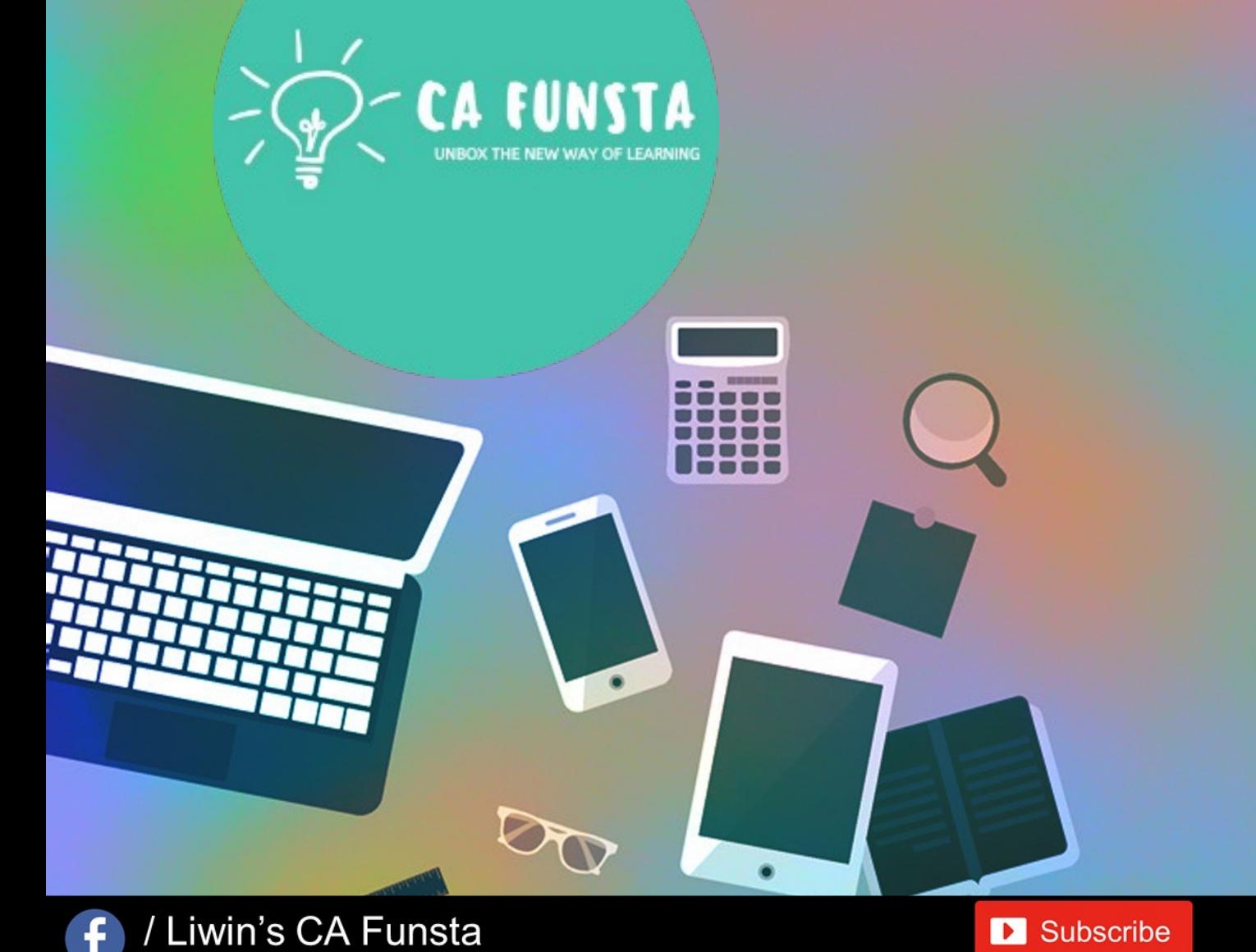

# **Computer** Awareness Part 17

- Funsta Team

Lets Start

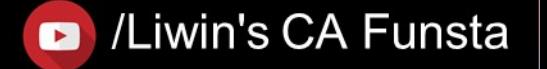

# Computer Awareness

- Part 1 Intro/Generation/ Classification of Computers
- Part 2 Computer Architecture & Memory
- Part 3 Computer Hardware
- Part 4 Computer Software and System Utilities
- Part 5 Number System
- Part 6 Computer Codes & Logic Gates
- Part 7 Introduction to Operating System
- Part 8 Operating System

Lets move on to Next Part

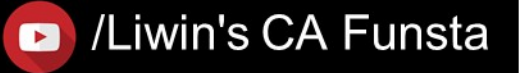

# Computer Awareness Part 9 Data Communication

- Part 10 Computer Networks & Network Topology
- Part 11 OSI Layers & Network
- Part 12 Database Management System (DBMS)
- Part 13 Relational Database Management System (RDBMS)
- Part 14 Internet And Its Services
- Part 15 Computer Security
- Part 16 Microsoft Word

Lets move on to Next Part

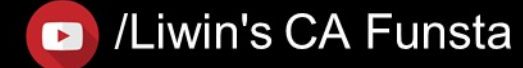

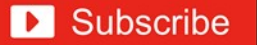

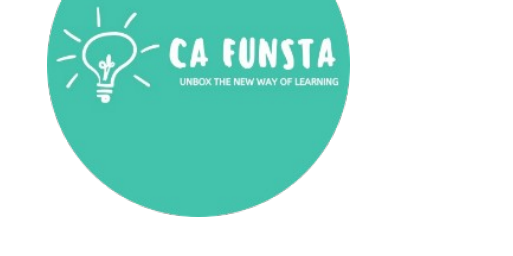

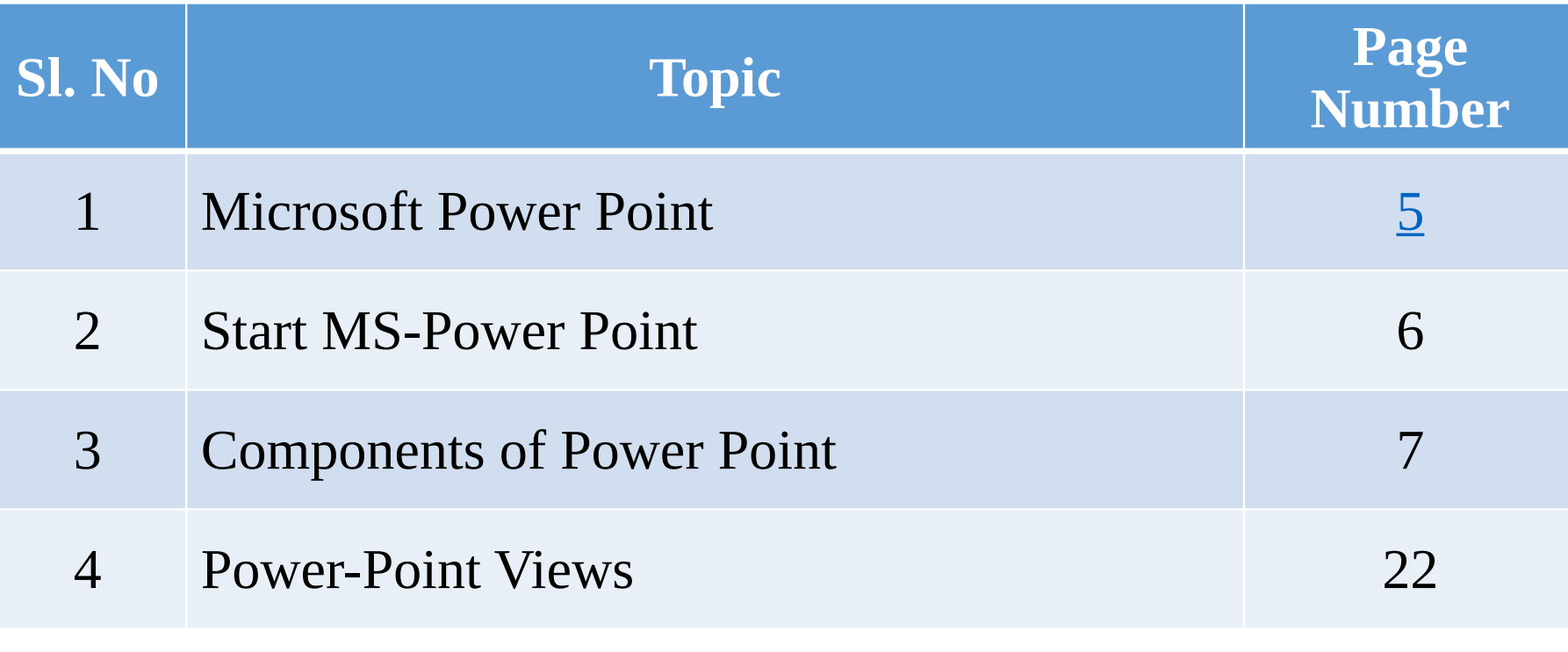

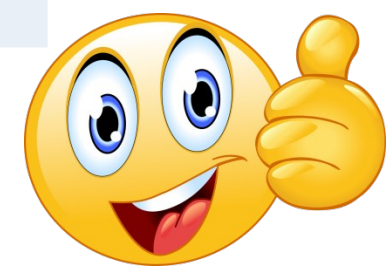

### / Liwin's CA Funsta  $\bullet$

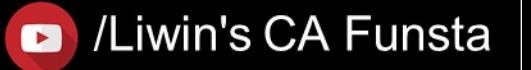

/Liwin's CA Funsta  $\bullet$ 

# **Microsoft Power Point**

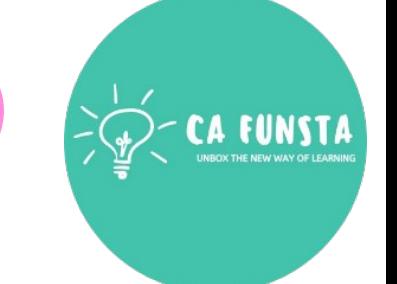

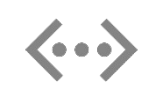

Microsoft PowerPoint is a presentation program, created by Robert Gaskins and Dennis Austin at a software company named Forethought, Inc.

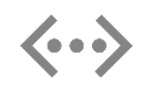

It was released on April 20, 1987, initially for Macintosh System Operating system based computers only.

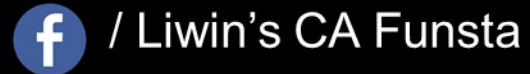

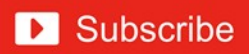

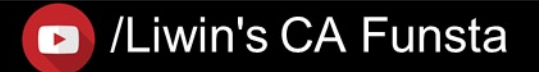

### /Liwin's CA Funsta  $\bullet$

### **Start MS-Power Point**Accessories 匾 Programs **Jess** 厨 Games Documents Microsoft Office Microsoft Office Tools 嘛 Multimedia Microsoft Office Access 2003 Professiona Settings Startup Microsoft Office Excel 2003 **Utility** Microsoft Office InfoPath 2003 上报 Search **Internet Explorer** Microsoft Office Outlook 2003 2 Help and Support Outlook Express Microsoft Office PowerPoint 2003 Windows Media Player Microsoft Office Publisher 2003 13 |IV Run... ×  $\sqrt{r-1}$ W Microsoft Office Word 2003 Windows 98, New Office Document Log Off admin... Open Office Document  $\Omega$ Turn Off Computer... Total Commander 7.02a ... **d** Start 海鸟 똅

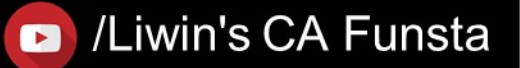

### / Liwin's CA Funsta F

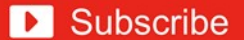

### Liwin's CA Funsta

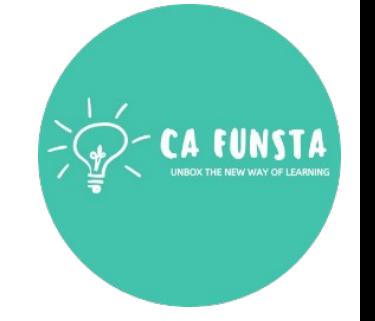

### **Components of Power Point**

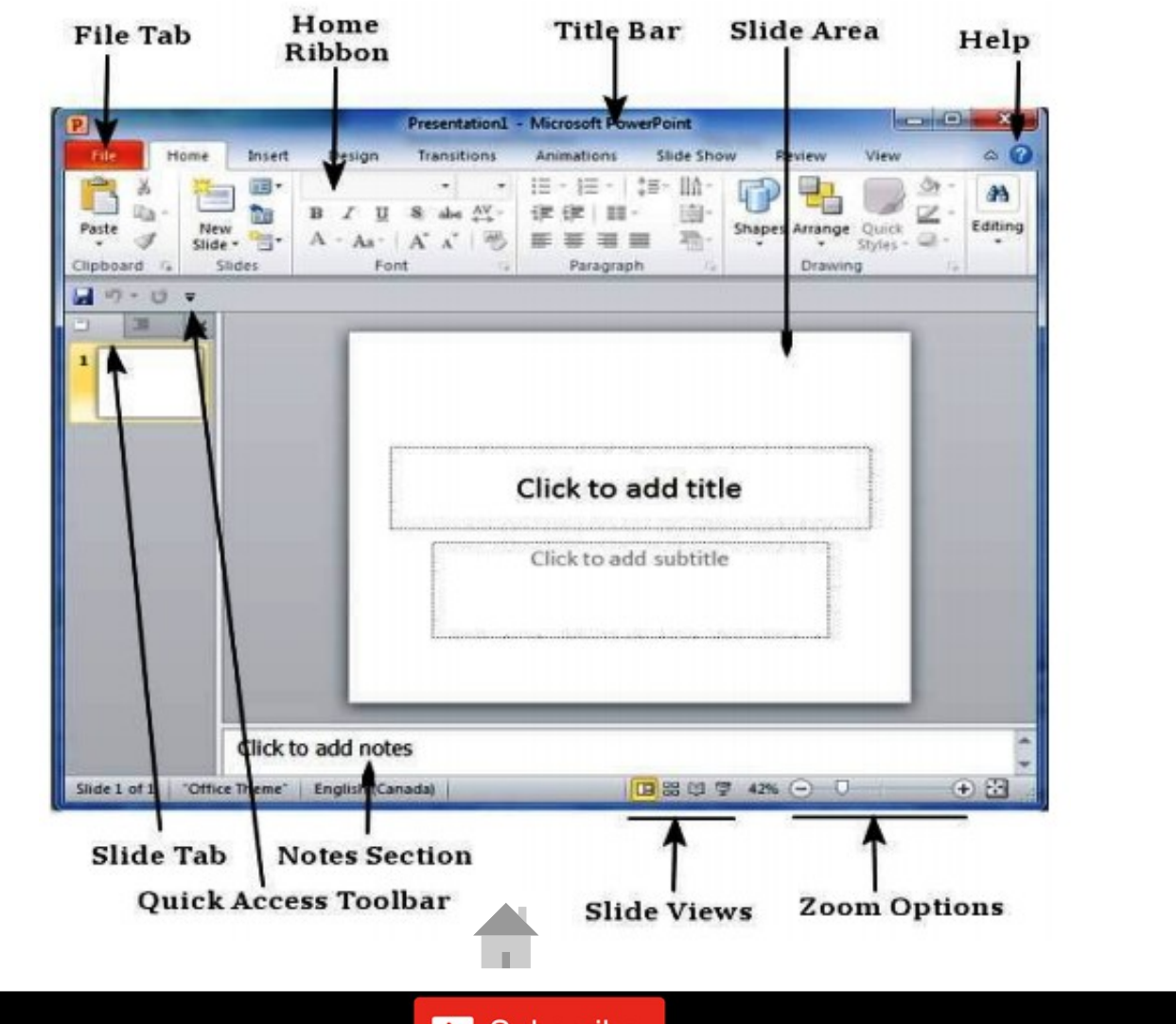

Components of Power Point

 $\left| \cdot \right|$ / Liwin's CA Funsta

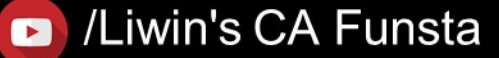

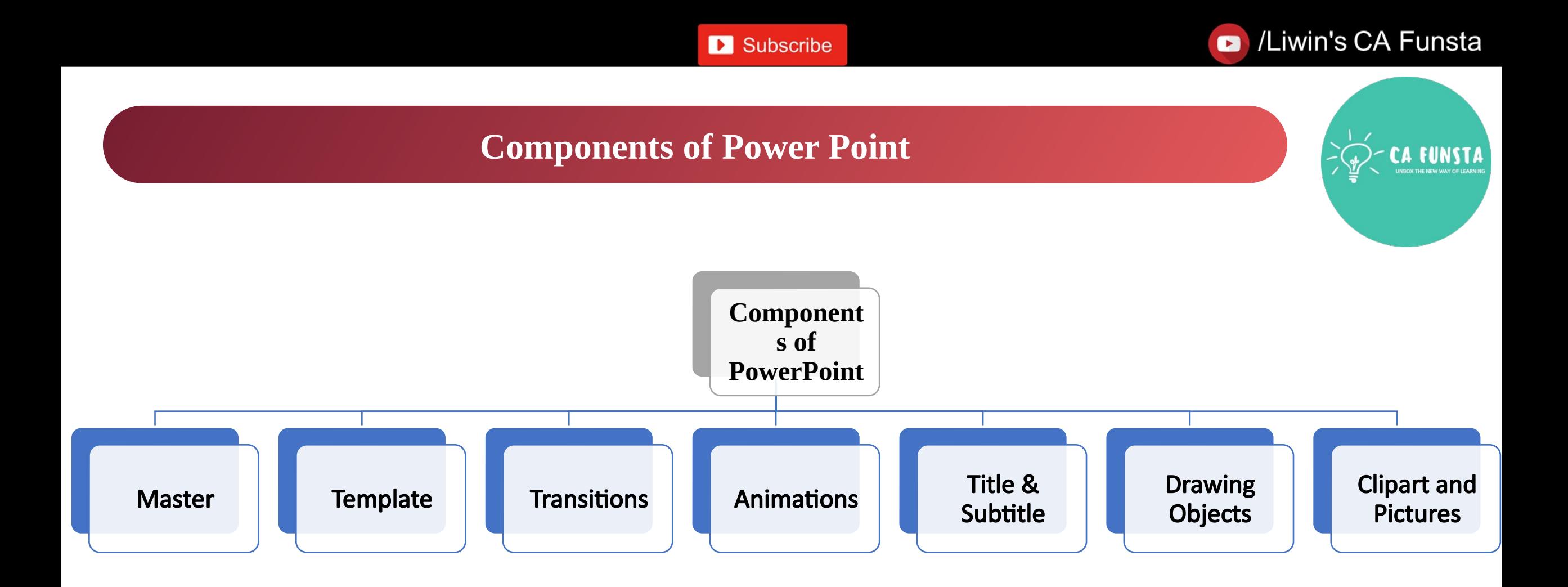

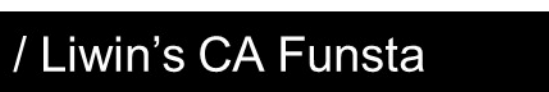

 $\bigoplus$ 

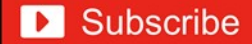

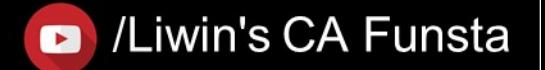

### **Master**

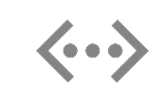

A slide master is the top slide in a hierarchy of slides that stores information about the theme and slide layouts of a presentation, including the **background, color, fonts, effects,** placeholder sizes, and positioning.

Screenshot of Master

/ Liwin's CA Funsta

Back to Components of PowerPoint

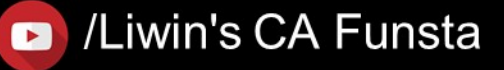

### Subscribe

### Liwin's CA Funsta

### **Master**

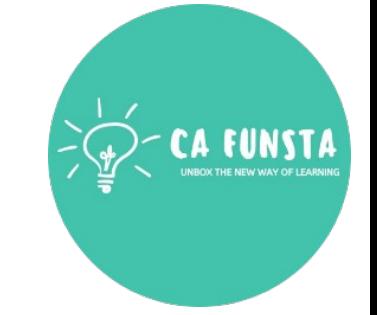

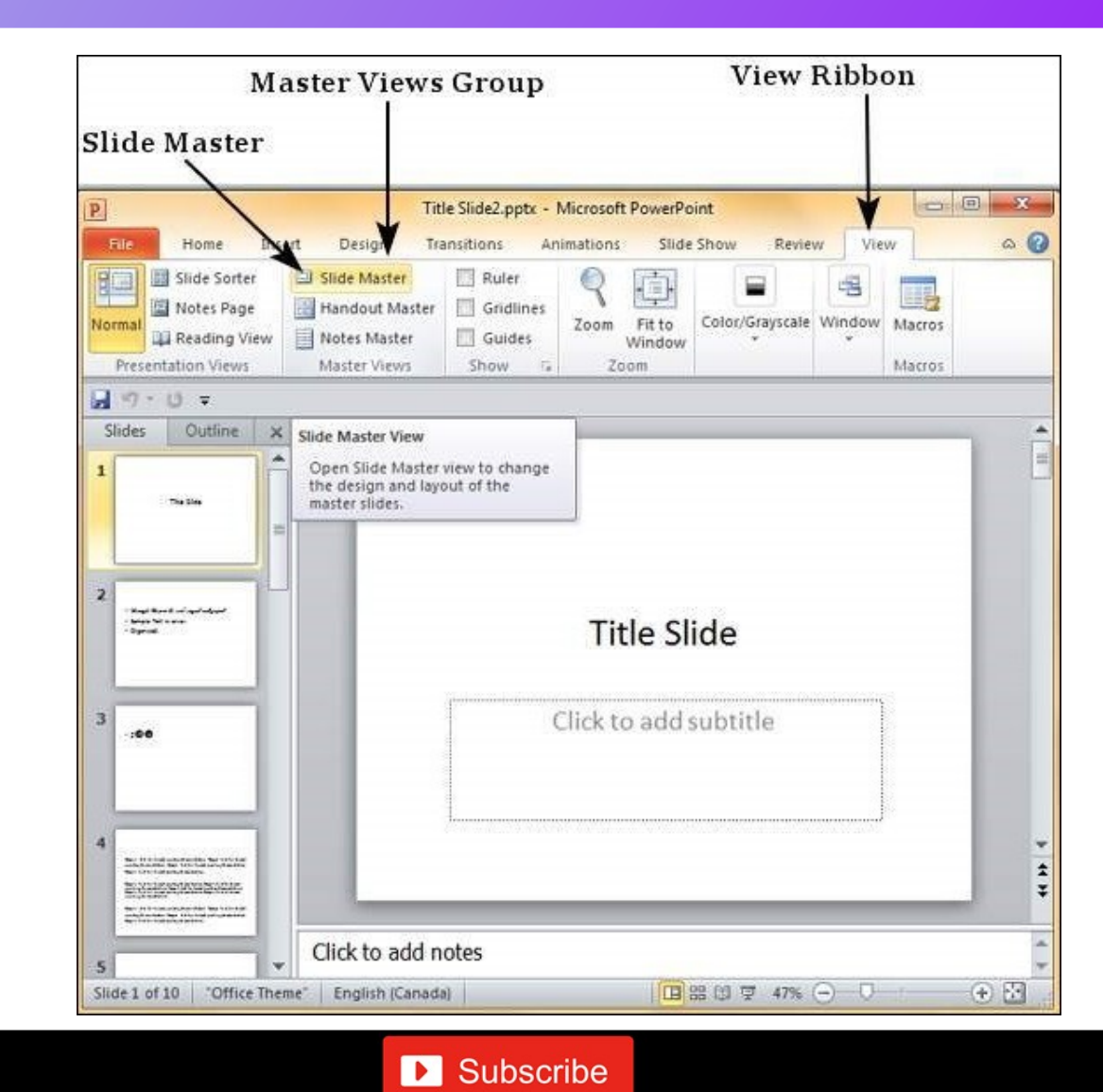

Explanation of Master

 $\overline{f}$ 

/ Liwin's CA Funsta

### /Liwin's CA Funsta  $\bullet$

Back to

Components of PowerPoint

# **Template**

- 
- A PowerPoint template is a pattern or blueprint of a slide or group of slides that you save  $\langle \cdot \cdot \rangle$ as a . potx file.
	- Templates can contain layouts, colors, fonts, effects, background styles, and even content.
- $\langle \cdot \cdot \cdot \rangle$

 $\langle \cdot \cdot \cdot \rangle$ 

You can create your own custom templates and store them, reuse them, and share them with others

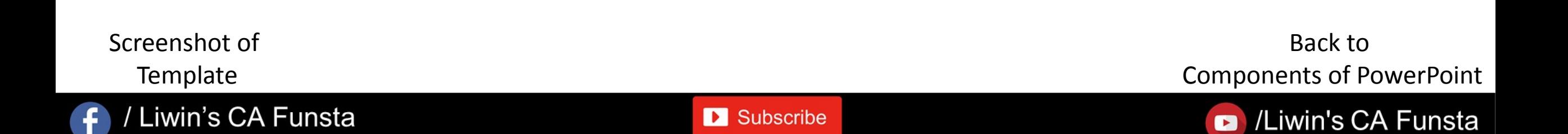

Liwin's CA Funsta

 $\mathbf{A}$ 

**FUNSTA** 

# **Template**

 $\ddot{\mathbf{f}}$ 

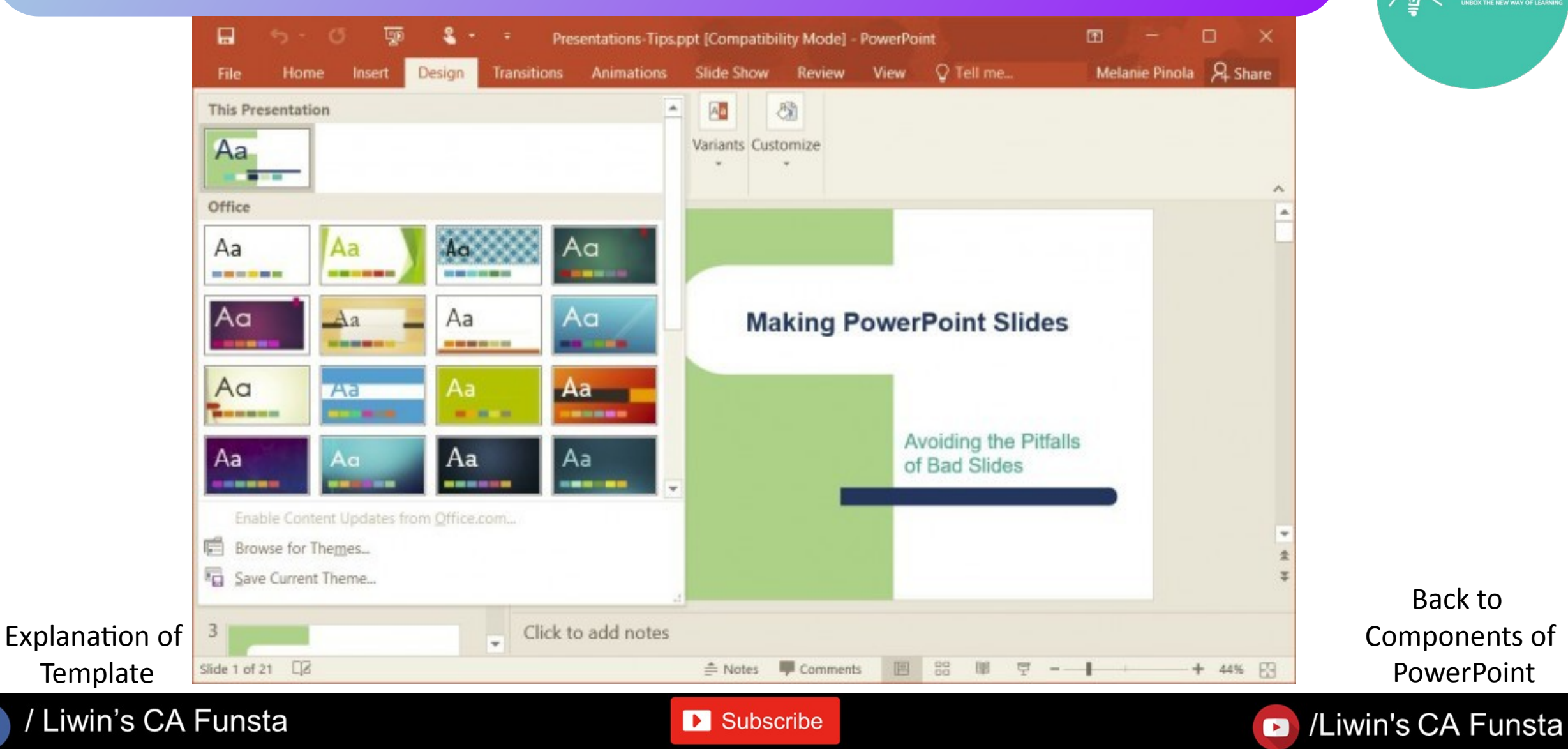

## **Transitions**

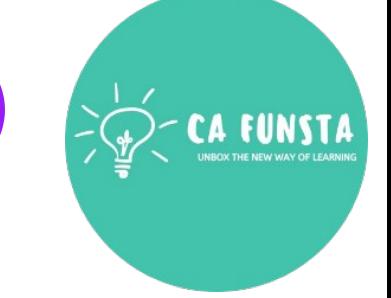

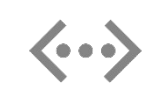

**Transitions** are motion effects that when in Slide Show view add movement to your slides as you advance from one slide to another.

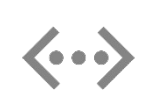

There are many **transitions** to choose from, each one of which allows you to control the speed and even add sound.

Screenshot of **Transitions** 

/ Liwin's CA Funsta

Back to Components of PowerPoint

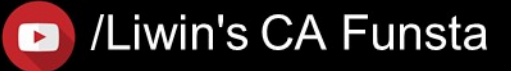

### Liwin's CA Funsta

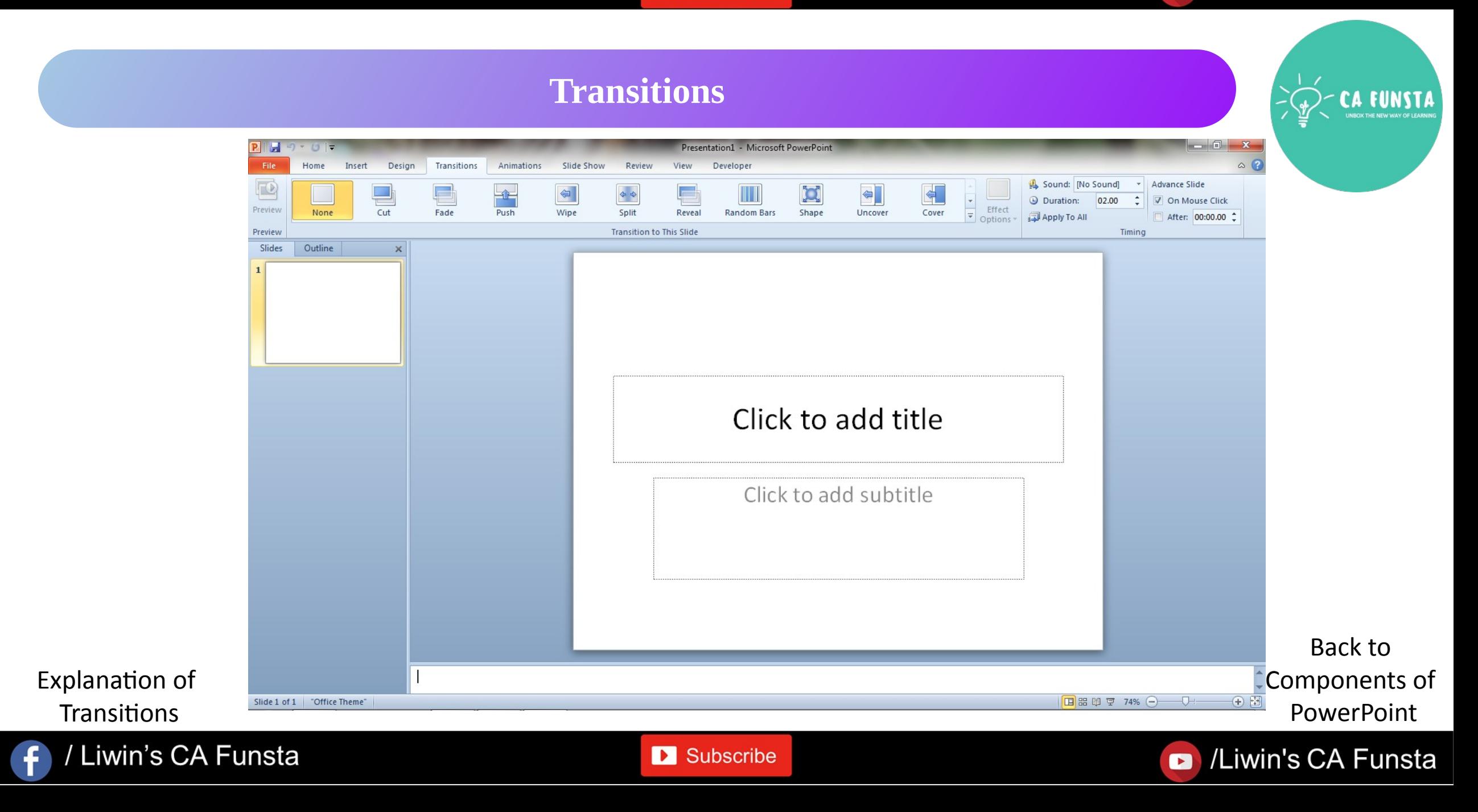

### /Liwin's CA Funsta  $\bullet$

# **Animations**

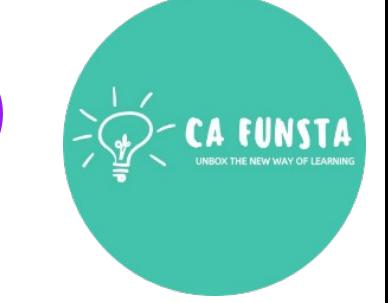

- $\langle \cdot \cdot \rangle$ **Animations** are visual effects for the objects in your **PowerPoint presentation**.
	- **Animations** bring objects like text, images, or charts on or off your **slide**.
- $\langle \cdot \cdot \cdot \rangle$ Microsoft calls these entrances and exits.
- $\langle \cdot \cdot \cdot \rangle$ An entrance is an **animation** that brings something onto the **slide**.

**D** Subscribe

Screenshot of Animations

/ Liwin's CA Funsta

 $\langle \cdot \cdot \cdot \rangle$ 

Back to Components of PowerPoint

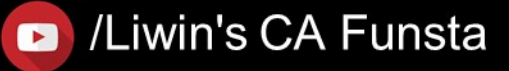

### Liwin's CA Funsta

### **Animations**

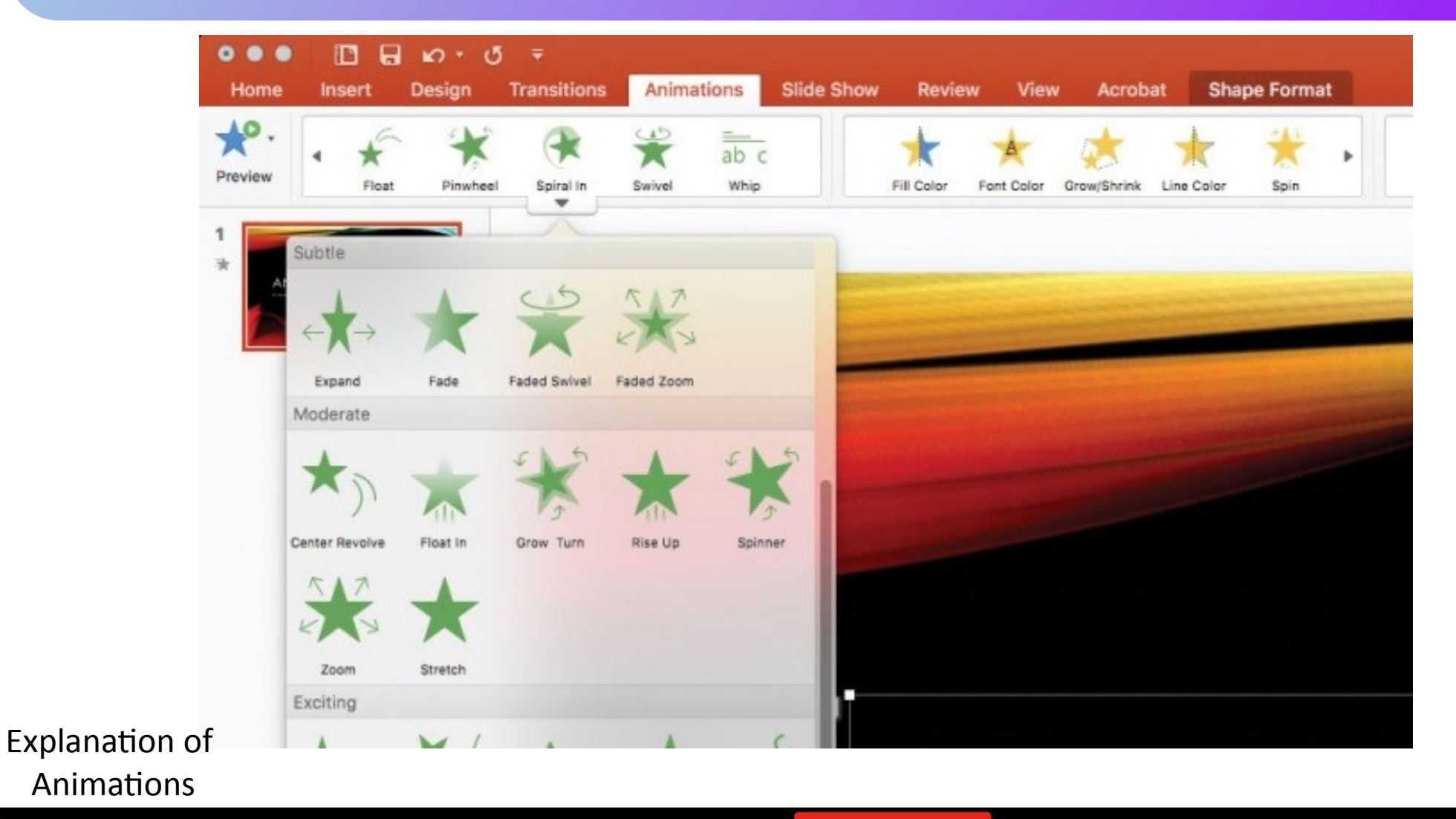

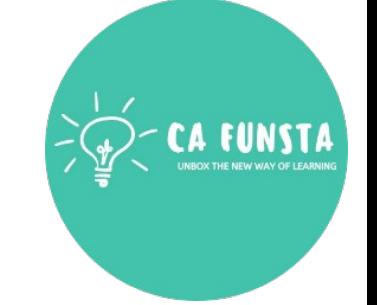

Back to Components of PowerPoint

### / Liwin's CA Funsta  $\overline{f}$

**D** Subscribe

Liwin's CA Funsta

### /Liwin's CA Funsta  $\bullet$

# **Title & Subtitle**

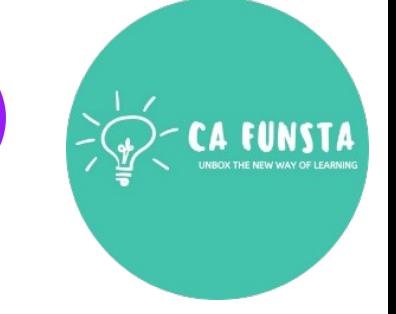

- $\langle \cdot \cdot \cdot \rangle$ **PowerPoint** allows you to have a slide with **Title and Subtitle**.
	- **PowerPoint** allows you to have a slide with **Title** and Body Text.
- $\langle \cdot \cdot \cdot \rangle$ **Subtitle** text doesn't appear in the outliner.
- You can't change the formatting of all your **subtitle** text boxes at once by changing the  $\langle \cdot \cdot \cdot \rangle$ slide master.

Back to Components of PowerPoint

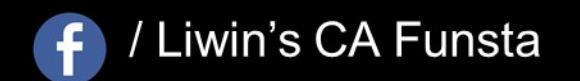

 $\langle \cdot \cdot \cdot \rangle$ 

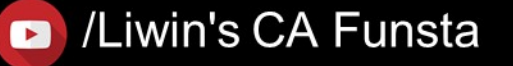

# **Drawing Objects**

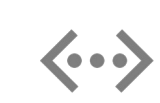

/ Liwin's CA Funsta

 $\ddot{\mathbf{f}}$ 

**PowerPoint** includes a basic set of **tools** for **drawing** shapes and lines onto a slide

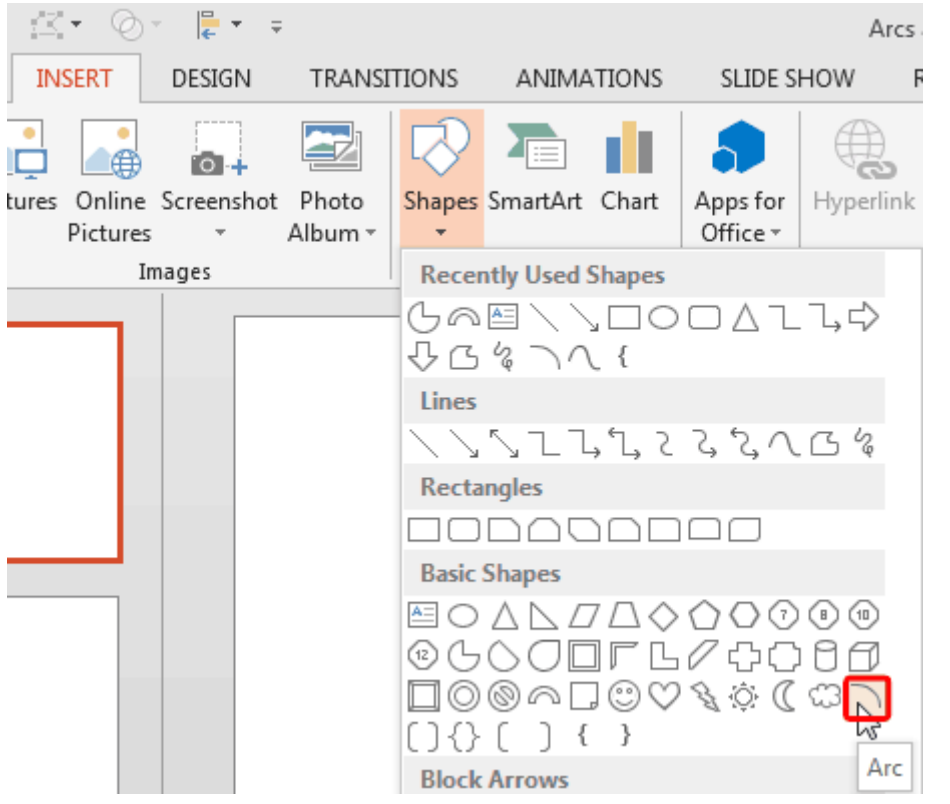

**D** Subscribe

Back to Components of PowerPoint

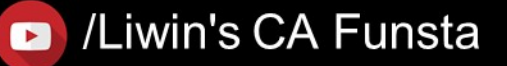

# **Clipart and Pictures**

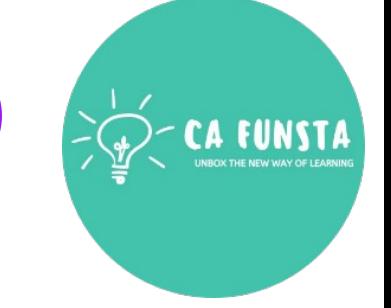

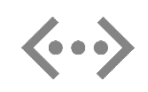

**Clipart** refers to images, most commonly stock illustrations, that a user can import and insert in a document created in a desktop publishing platform such as **PowerPoint**.

Screenshot of Clipart and Pictures

/ Liwin's CA Funsta

Back to Components of PowerPoint

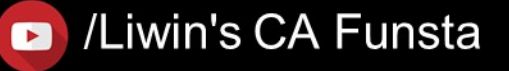

### Liwin's CA Funsta

### **Clipart and Pictures**

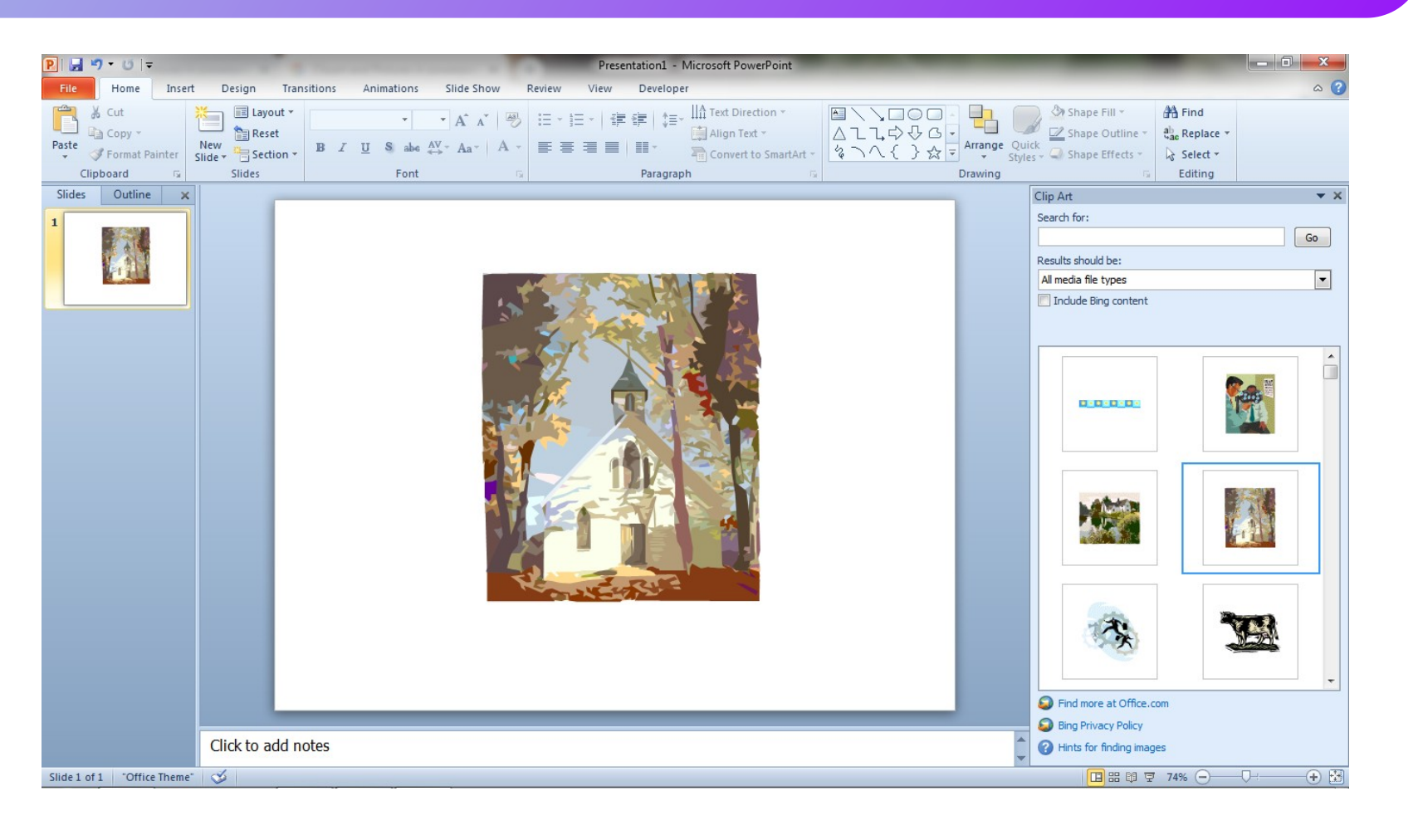

Back to Components of PowerPoint

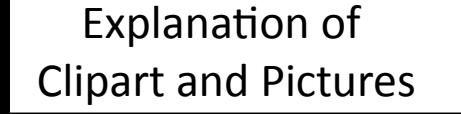

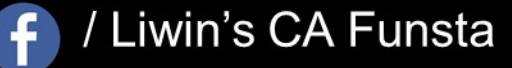

**D** Subscribe

/Liwin's CA Funsta  $\bullet$ 

Subscribe

### Liwin's CA Funsta

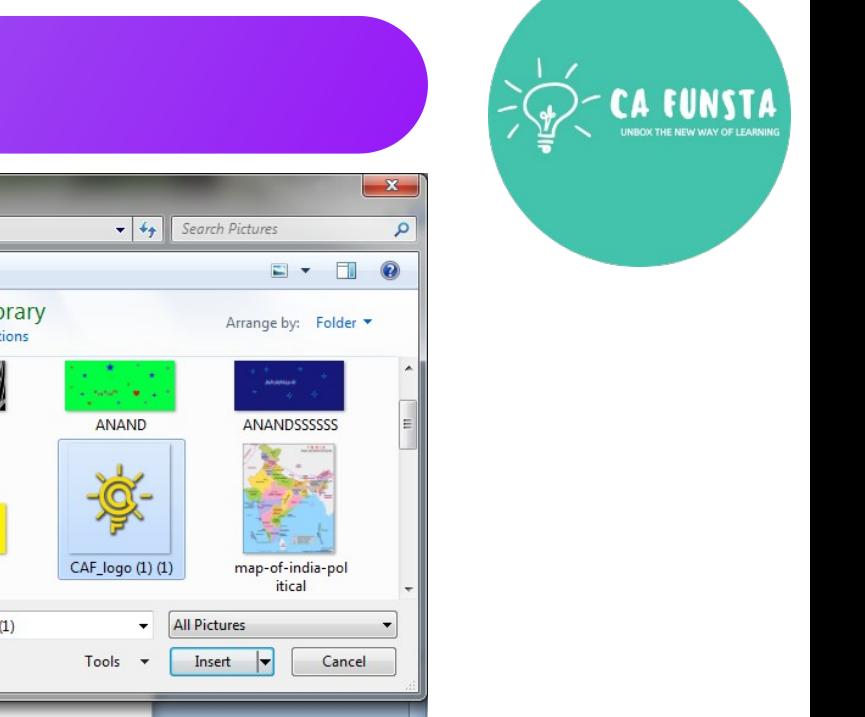

### **Clipart and Pictures**

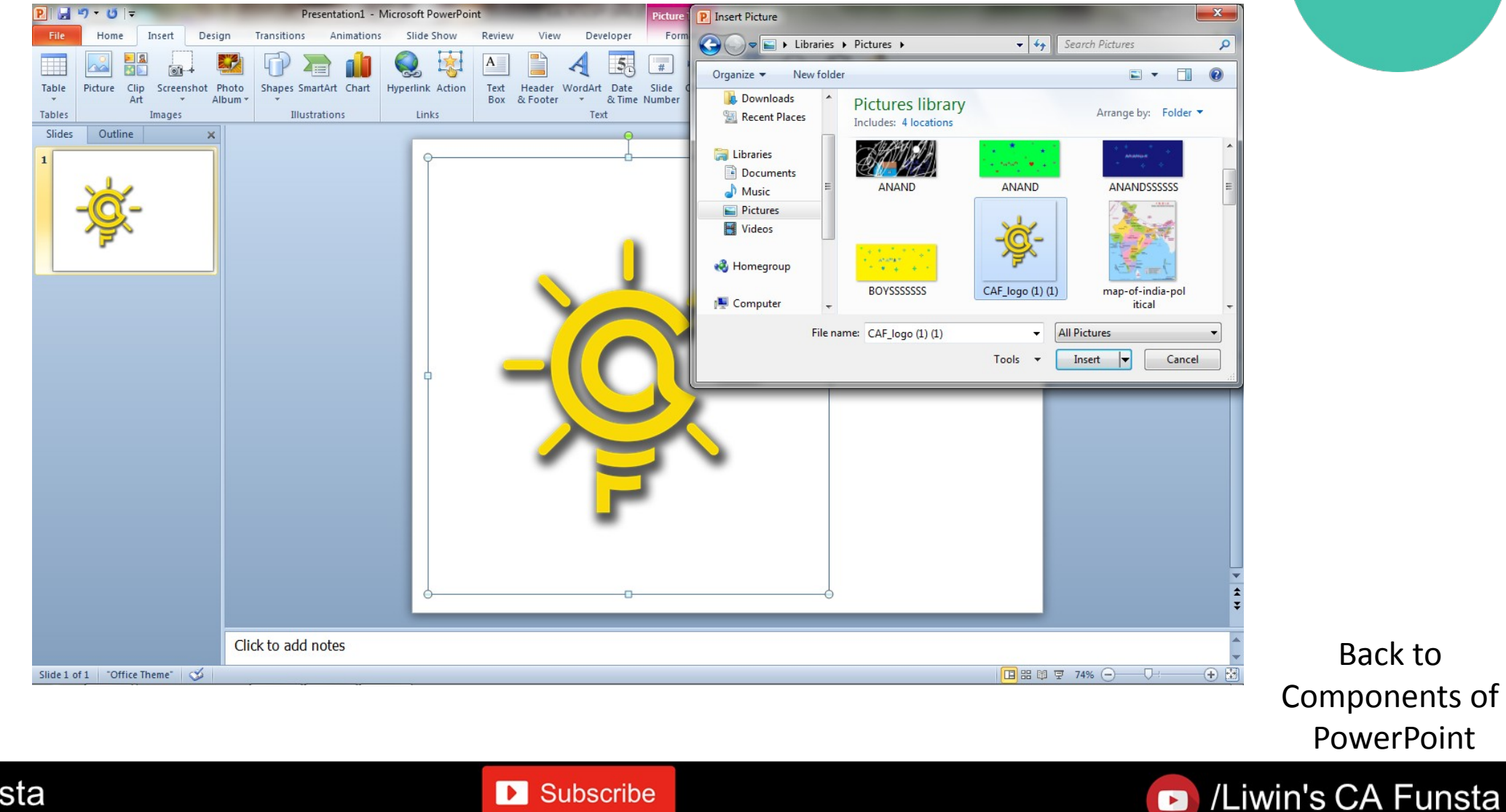

Explanation of Clipart and Pictures

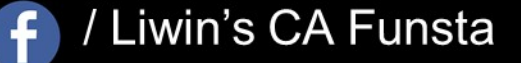

/Liwin's CA Funsta

Back to

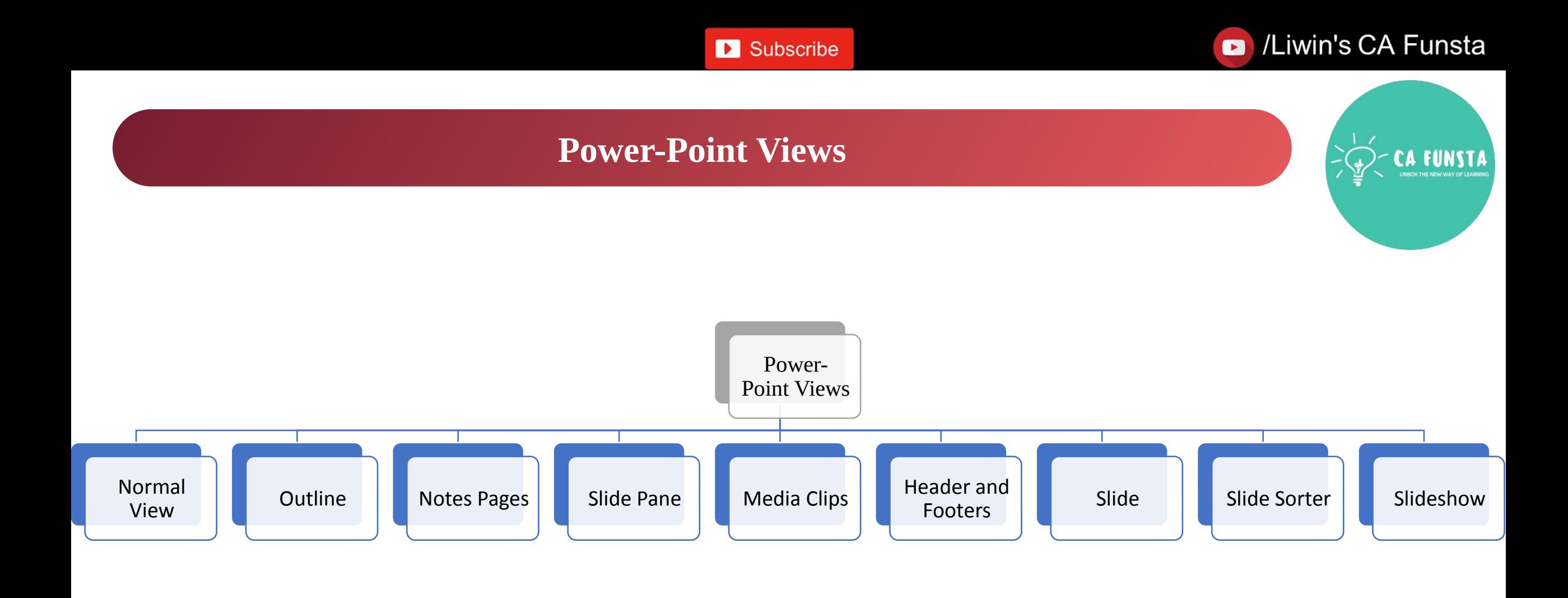

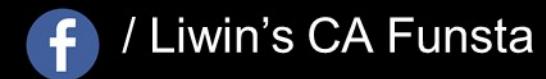

Subscribe

Æ

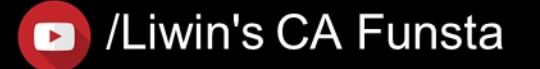

### Liwin's CA Funsta

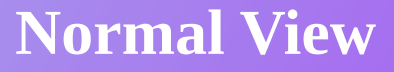

 $\ddot{\mathbf{f}}$ 

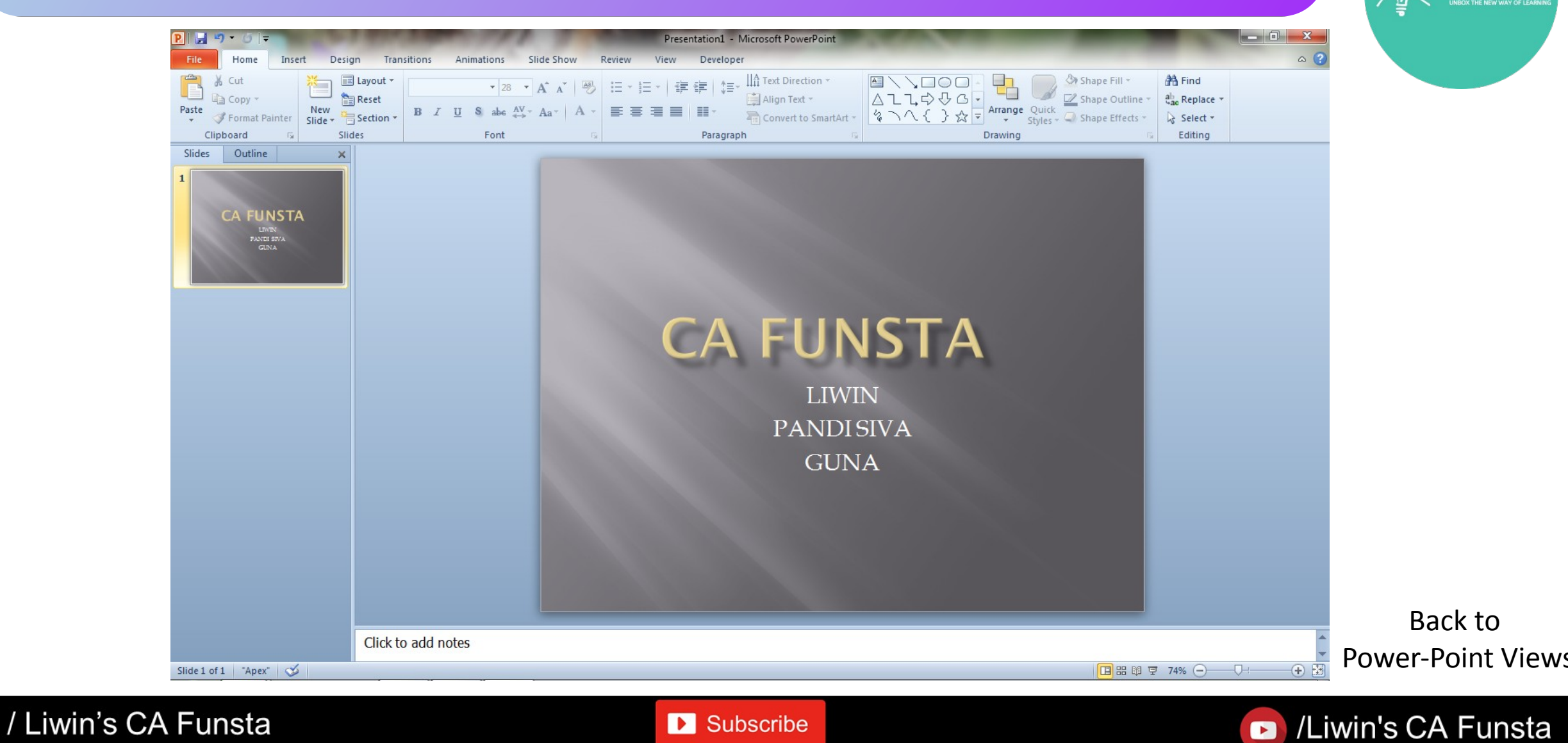

# **Outline**

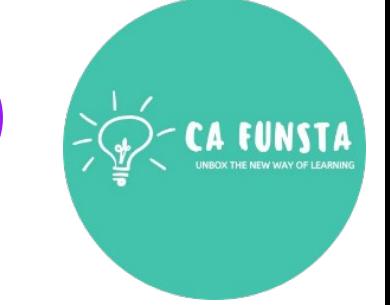

- Outline view in PowerPoint displays your presentation as an outline made up of the titles and main text from each slide.
- Each title appears on the left side of the pane that contains the Outline tab, along with a slide icon and slide number.
	- The main text is indented under the slide title.

Screenshot of **Outline** 

 $\langle \cdot \cdot \cdot \rangle$ 

 $\langle \cdot \cdot \rangle$ 

 $\langle \cdot \cdot \cdot \rangle$ 

Back to Power-Point Views

Liwin's CA Funsta

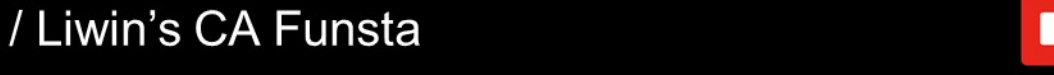

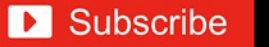

Subscribe

### Liwin's CA Funsta

### **Outline**

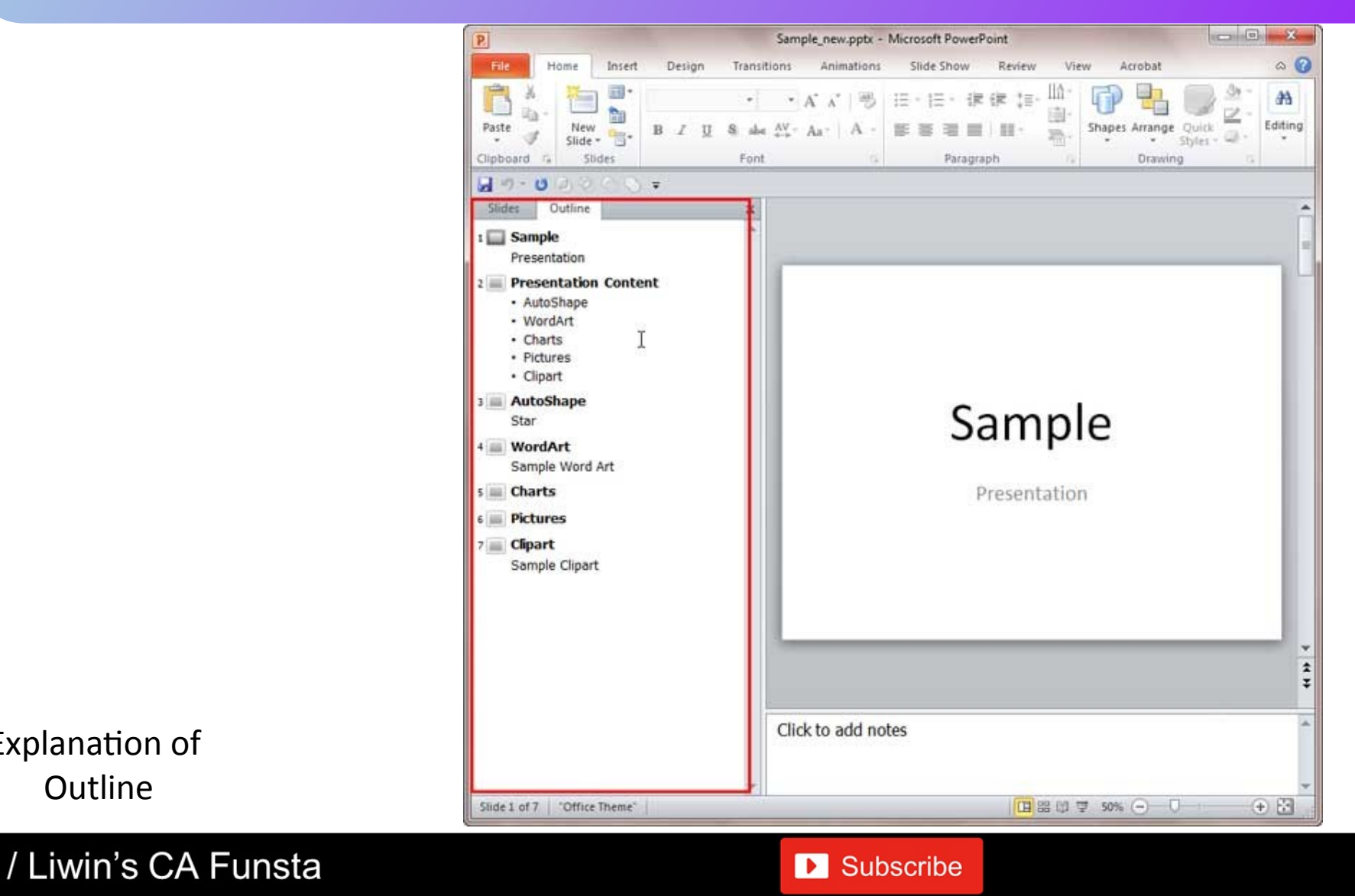

Explanation of

**Outline** 

 $\overline{f}$ 

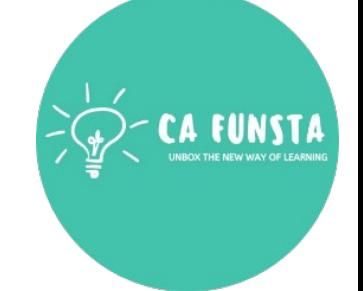

Back to Power-Point Views

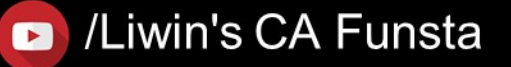

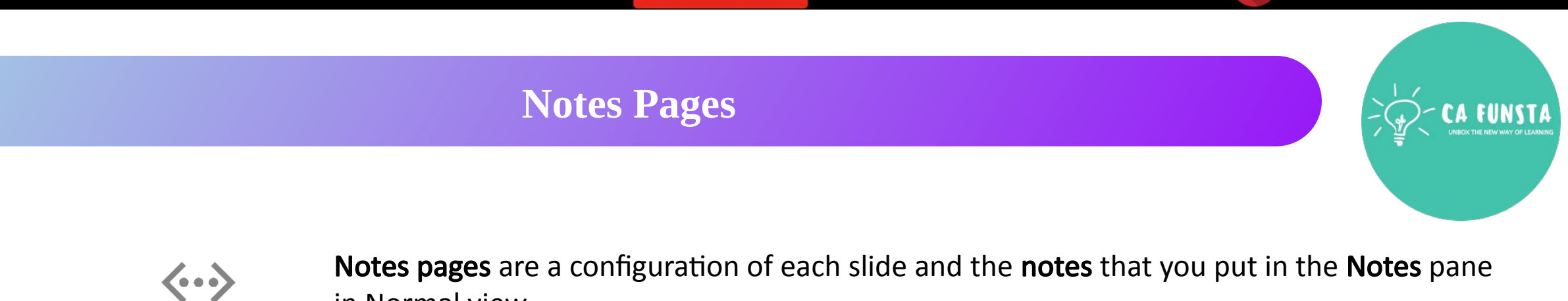

in Normal view.

Back to Power-Point Views

Liwin's CA Funsta

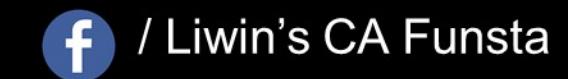

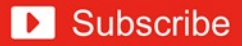

### Liwin's CA Funsta

### **Notes Pages**

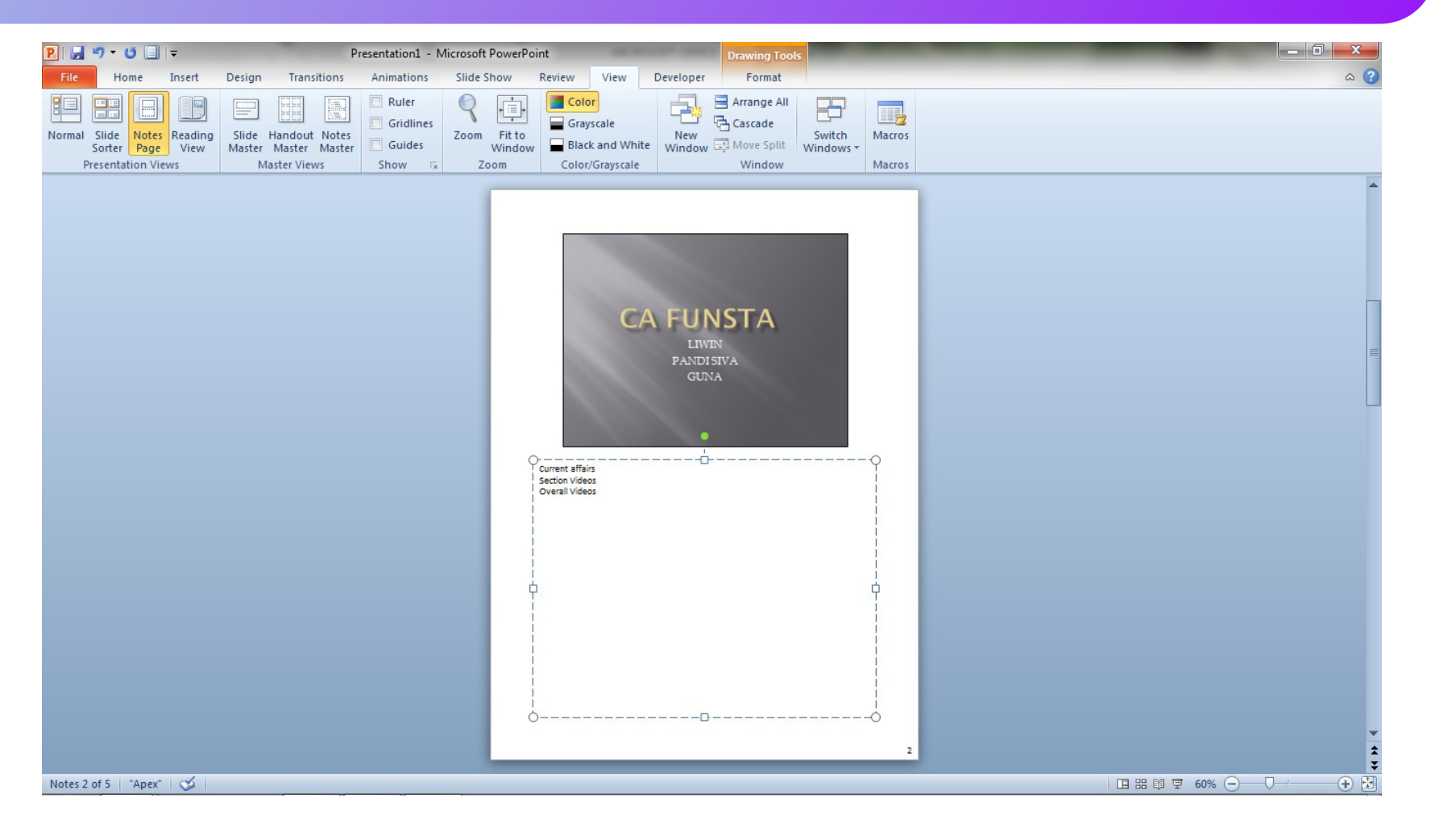

Back to Power-Point Views

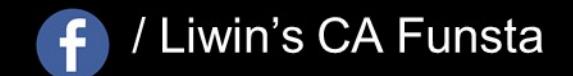

Liwin's CA Funsta

# **Slide Pane**

- $\langle \cdot \cdot \cdot \rangle$ **PowerPoint** presentations can contain as many **slides** as you need.
- The **Slide Navigation pane** on the left side of the screen makes it easy to organize  $\langle \cdot \cdot \rangle$ <br> $\langle \cdot \cdot \rangle$ your **slides**.
	- From there, you can duplicate, rearrange, and delete **slides** in your presentation.

Back to Power-Point Views

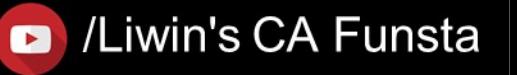

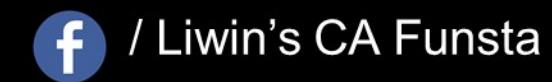

Subscribe

### Liwin's CA Funsta

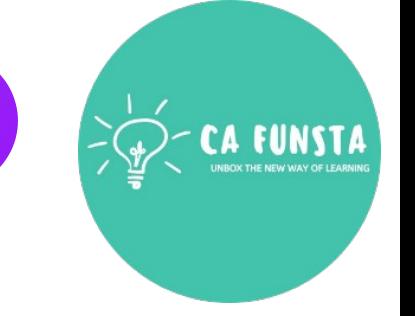

## **Slide Pane**

 $\ddot{\mathbf{f}}$ 

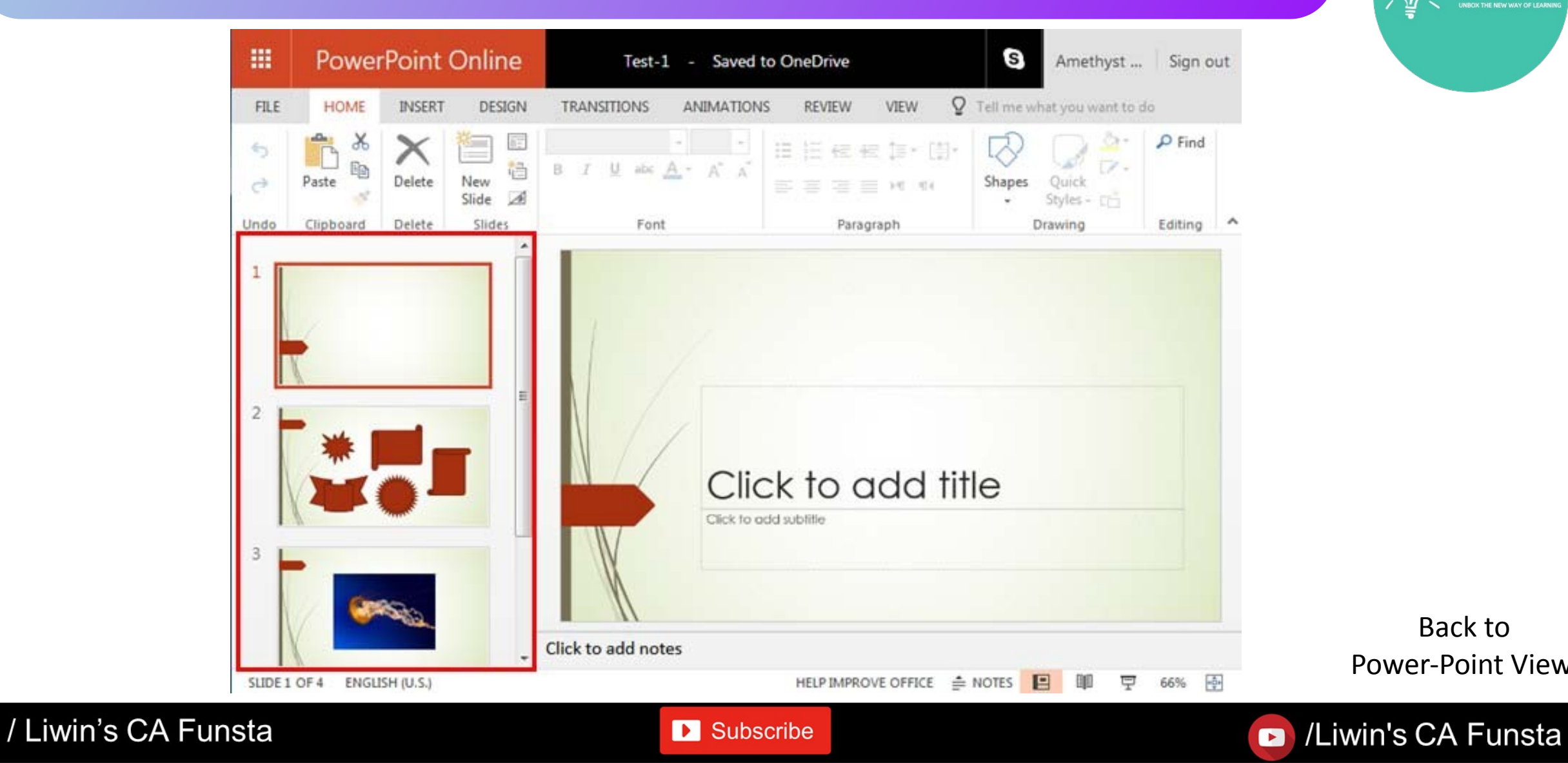

Back to Power-Point Views

### Liwin's CA Funsta

 $\mathbf{A}$ 

**FUNSTA** 

### **Media Clips**

 $\left| \cdot \right|$ 

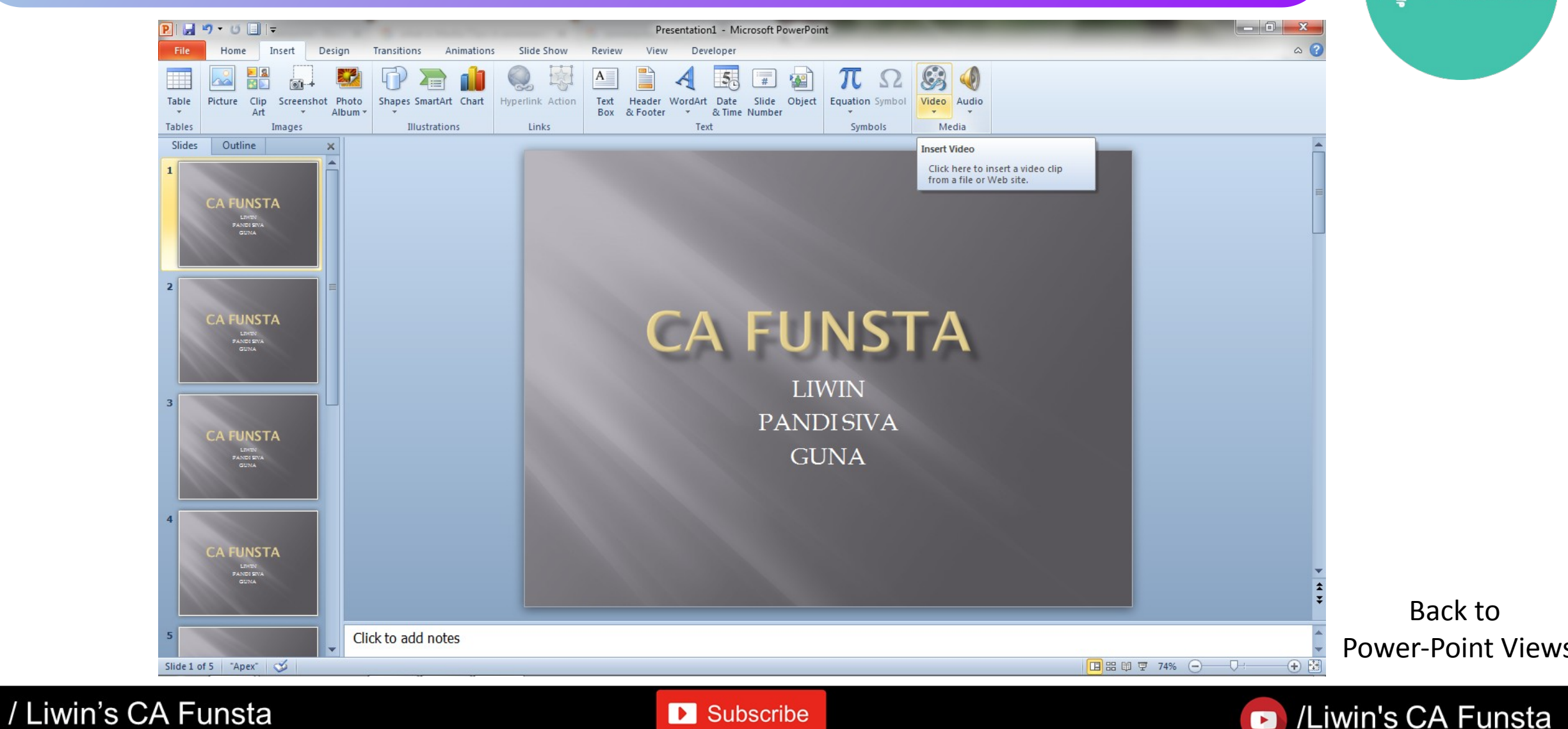

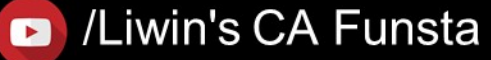

### Liwin's CA Funsta

 $\mathbf{A}$ 

**FUNSTA** 

### **Media Clips**

 $\left| \cdot \right|$ 

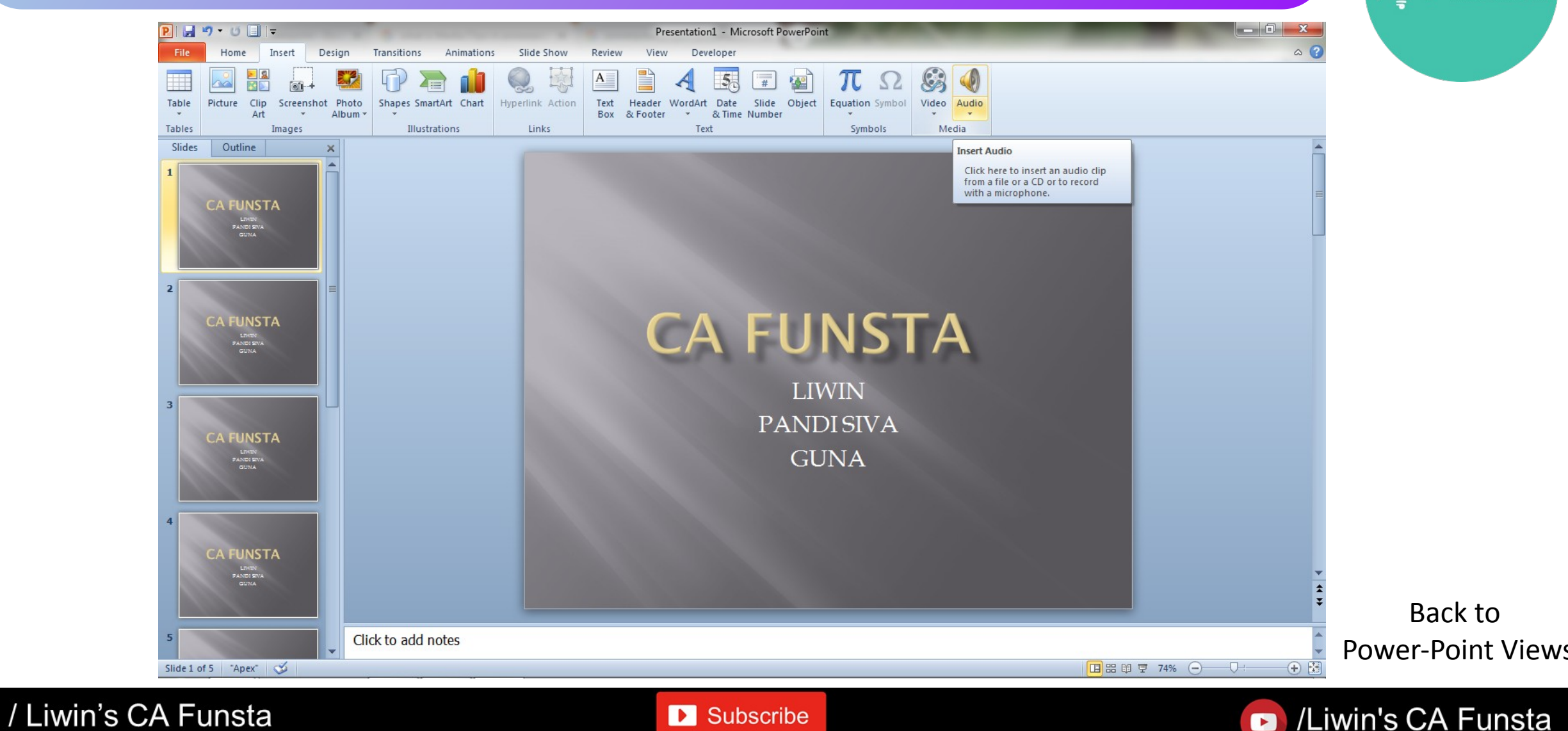

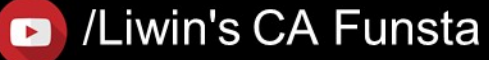

## **Header and Footers**

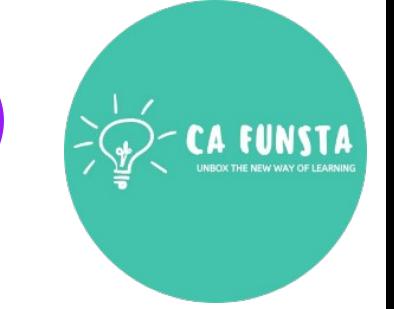

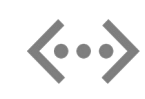

**PowerPoint** allows you to create **headers and footers**, that is, information that appears at the top and bottom of all slides.

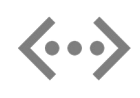

This information will typically include the name of the presenters, their affiliation, and the presentation title, slide number, and date, but other information can be added as well

> Back to Power-Point Views

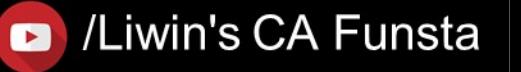

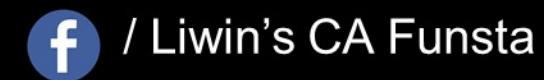

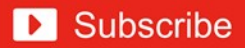

### Liwin's CA Funsta

### **Header and Footers**

 $\mathbf{f}$ 

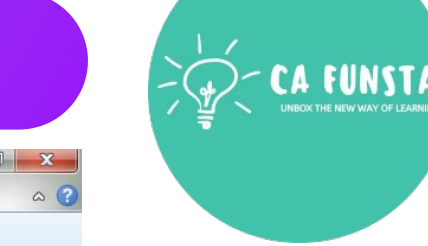

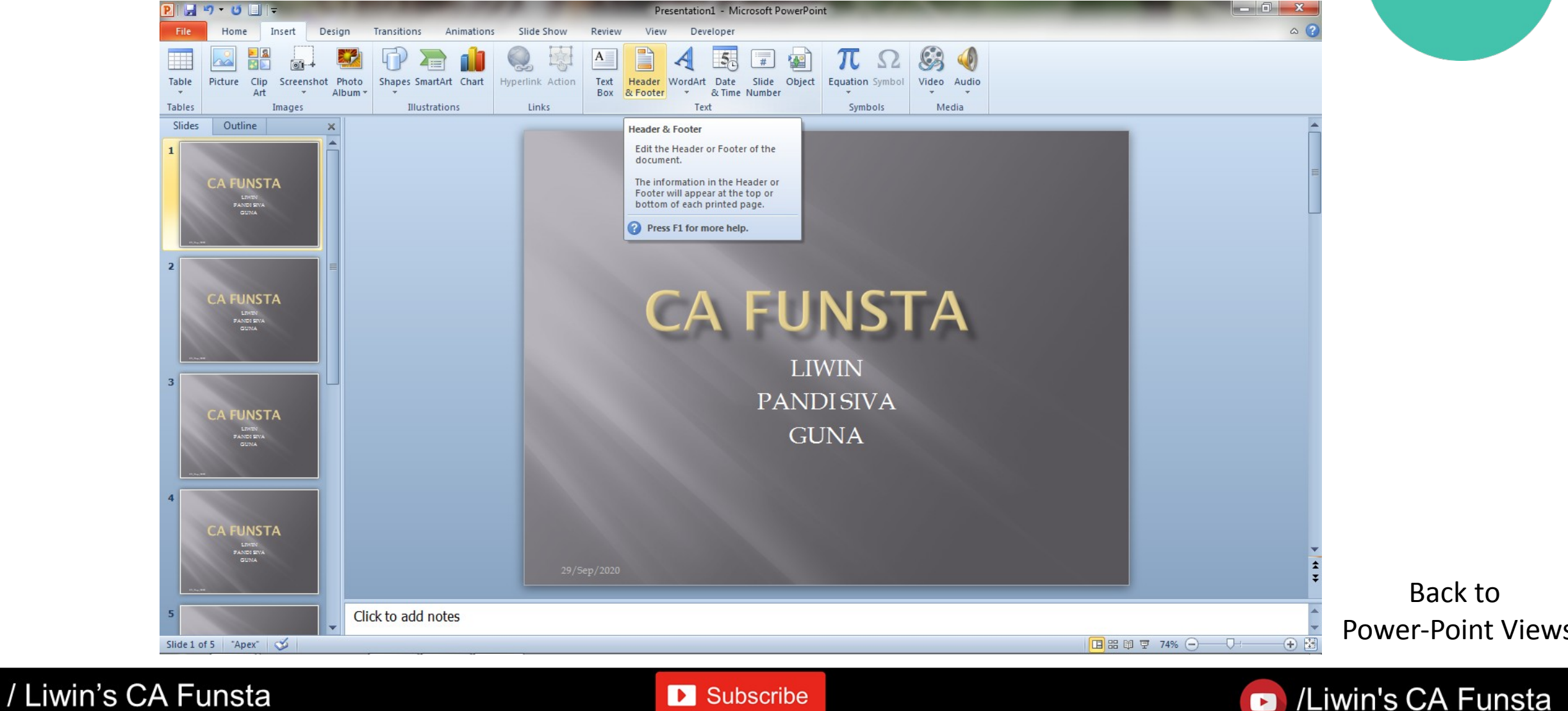

**D** Subscribe

/Liwin's CA Funsta

 $\bullet$ 

### Liwin's CA Funsta

### **Header and Footers**

 $\left( \begin{matrix} 1 \\ 1 \end{matrix} \right)$ 

/ Liwin's CA Funsta

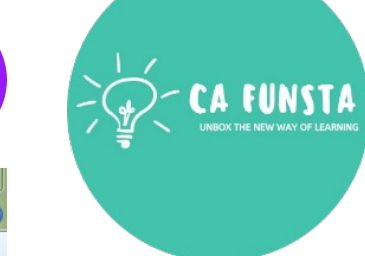

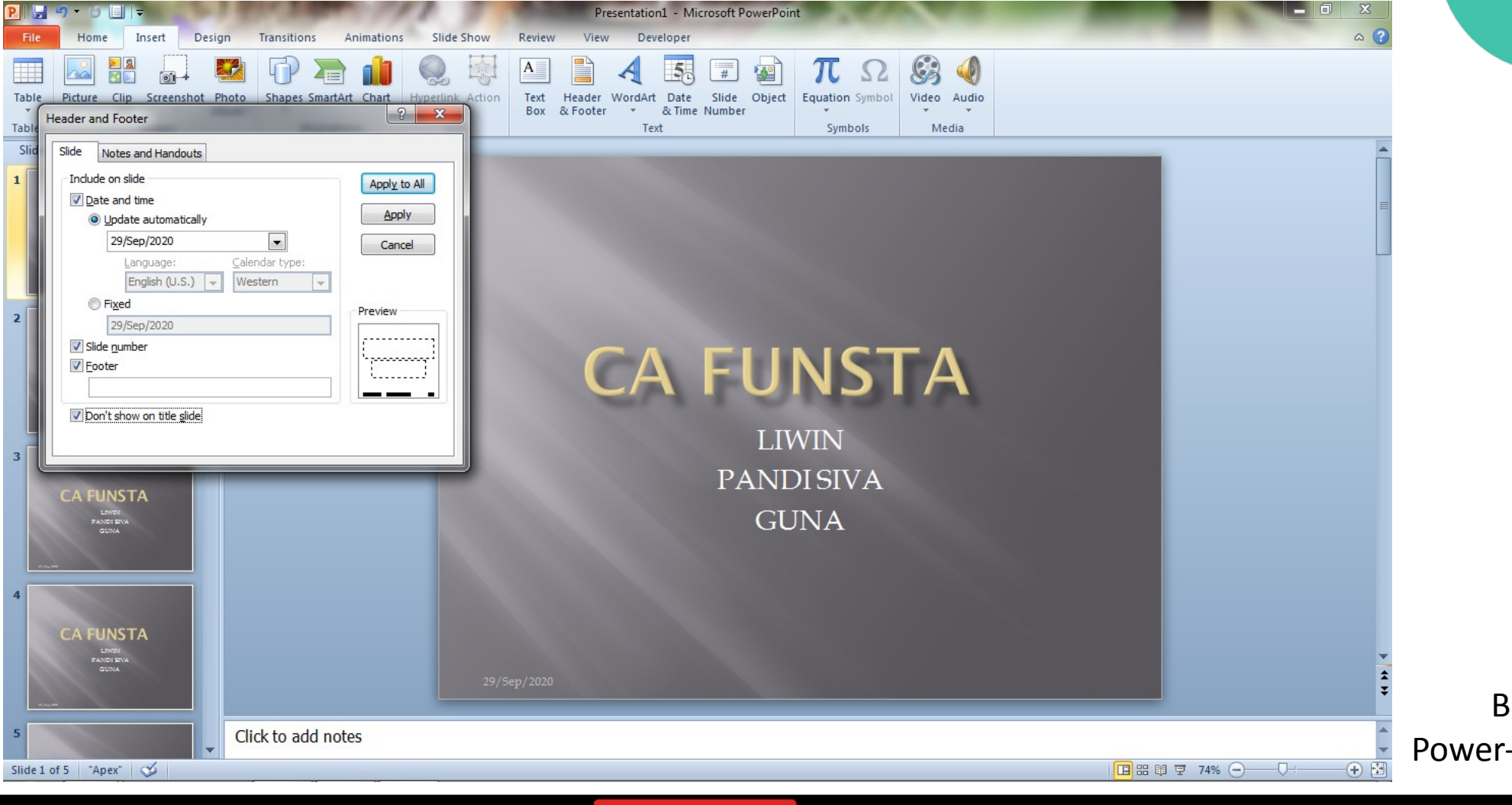

**D** Subscribe

Back to Power-Point Views

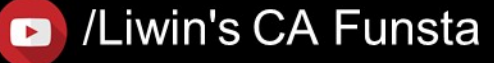

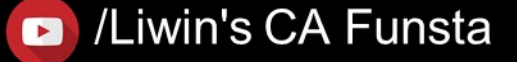

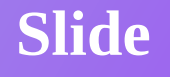

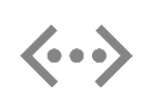

A slide is a single page of a presentation. Collectively, a group of slides may be known as a slide deck.

- Title Slide
- Title & Content
- Section Header
- Two Contents
- Comparison
- Title Only
- Blank
- Content with Caption
- Picture with Caption

Back to Power-Point Views

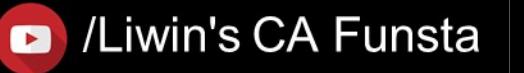

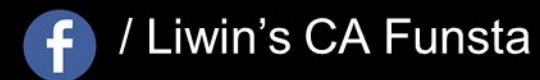

### Liwin's CA Funsta

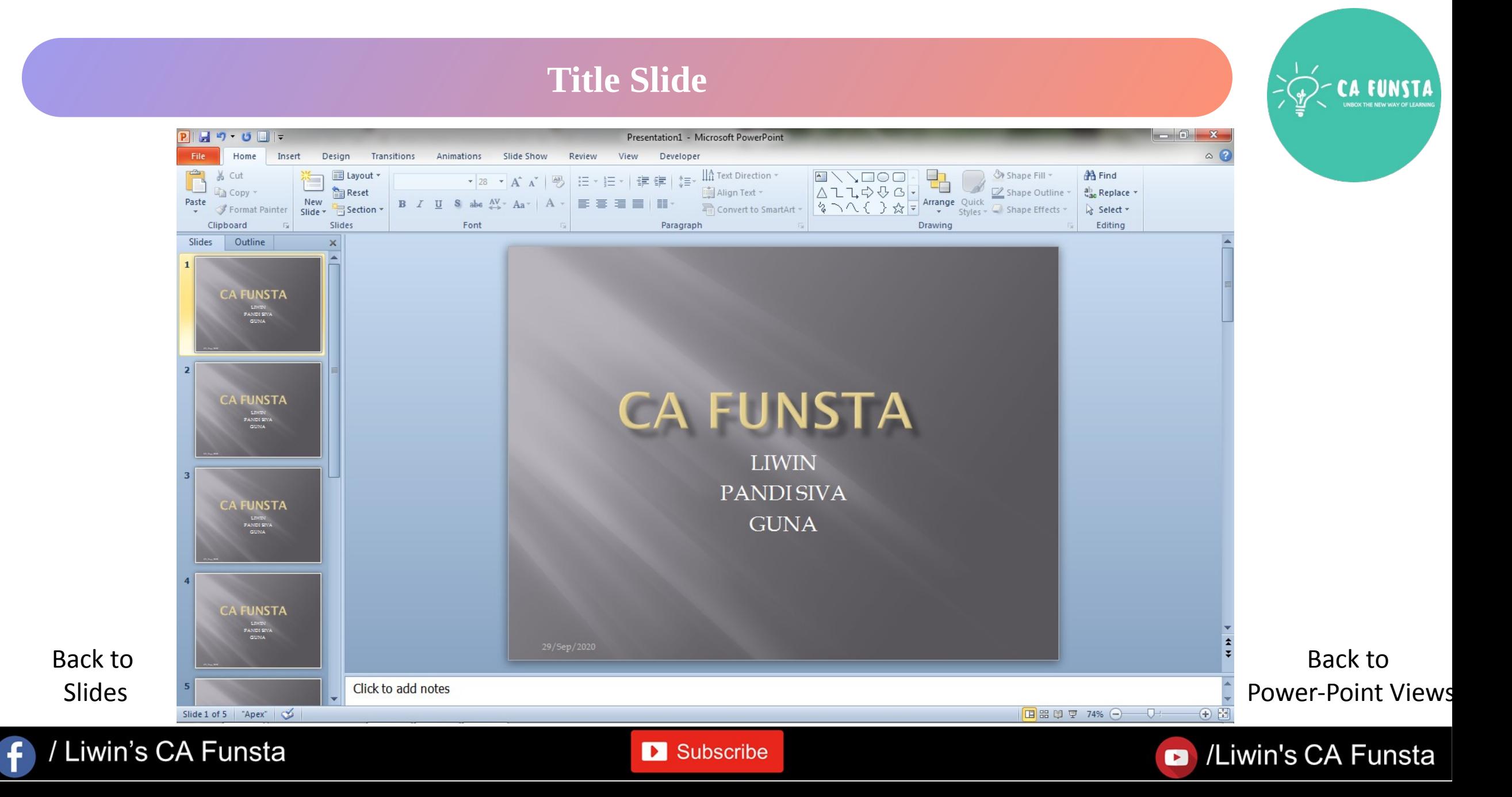

### Liwin's CA Funsta

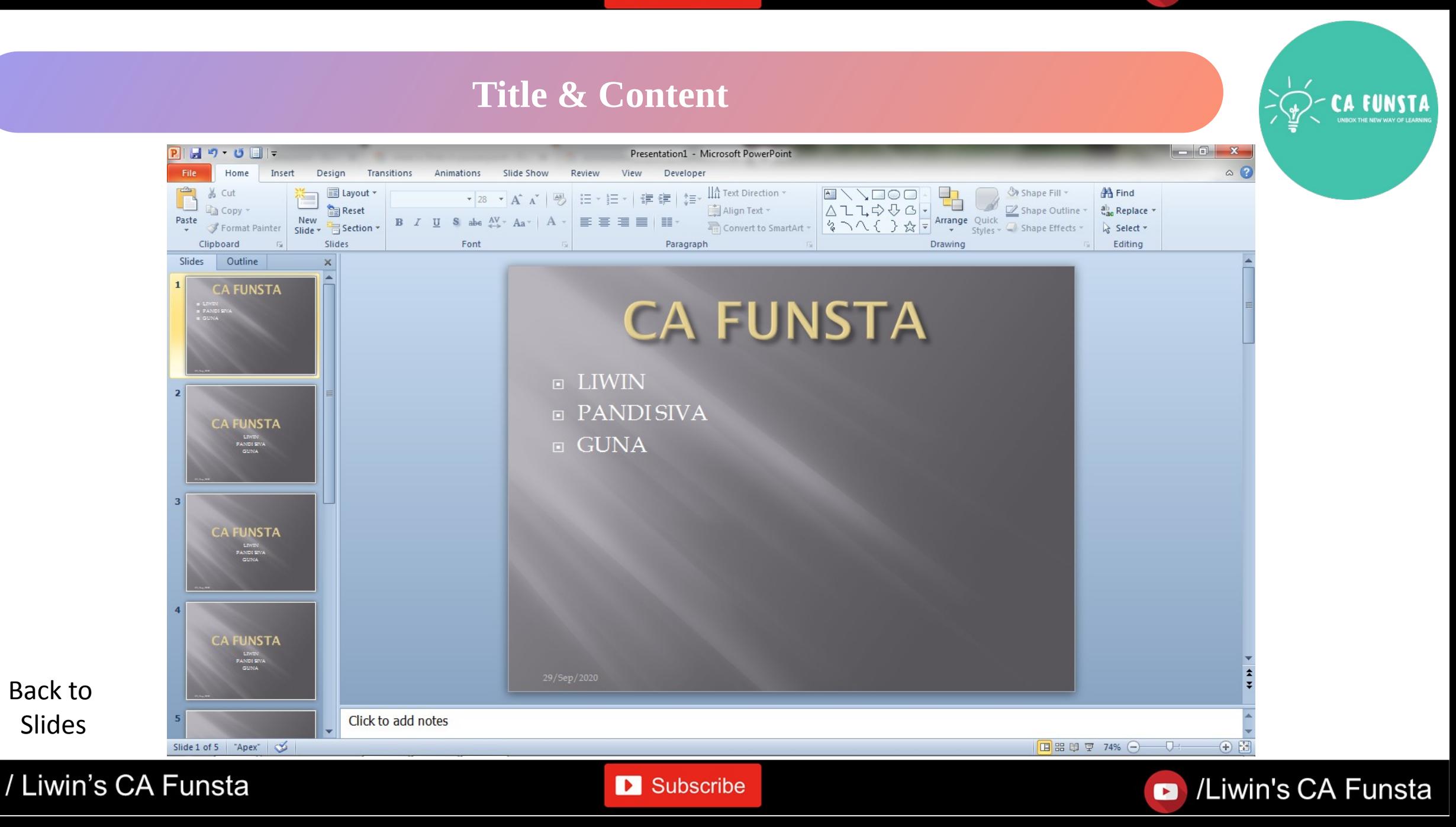

 $\ddot{\mathbf{f}}$ 

### Liwin's CA Funsta

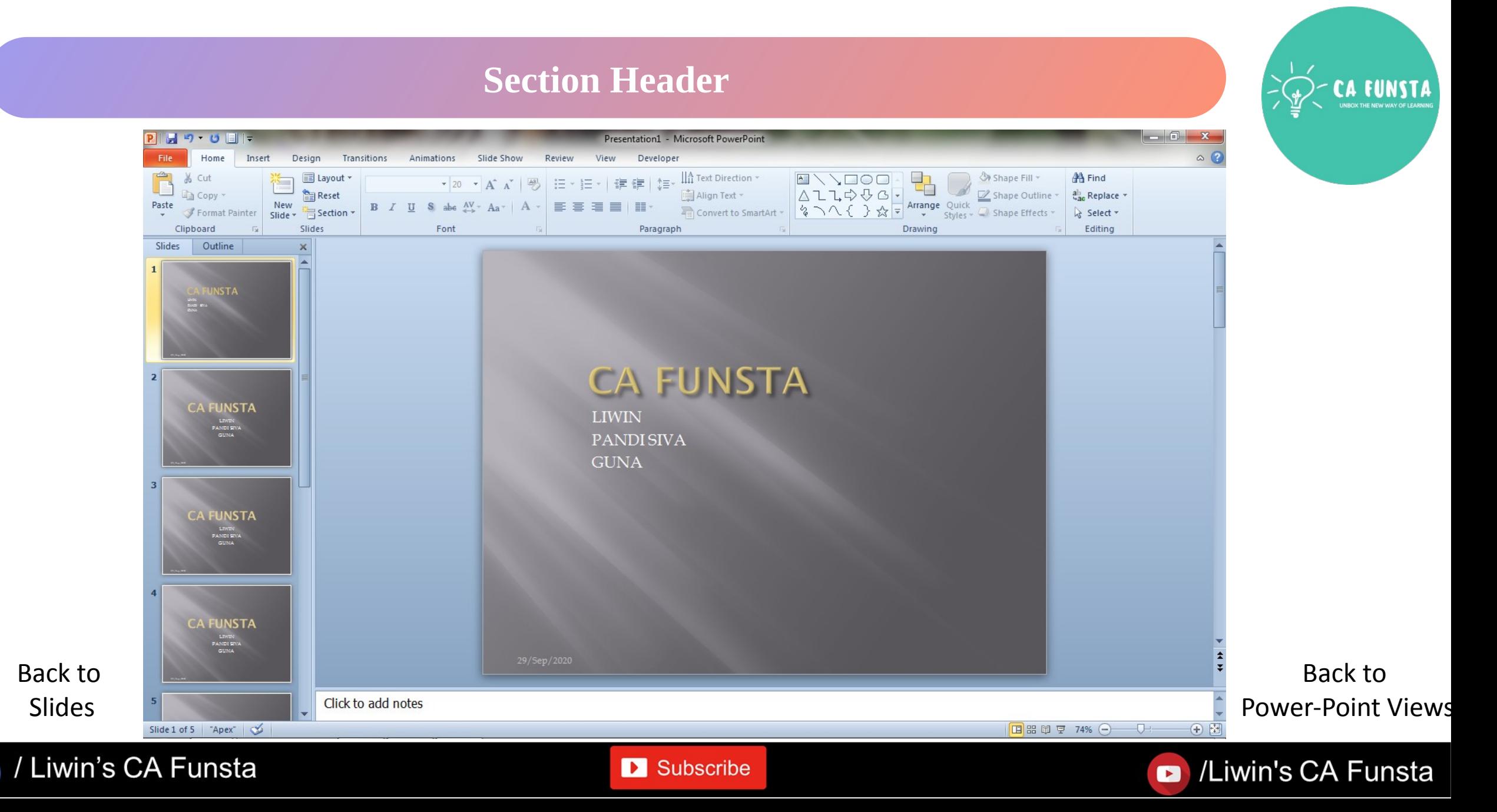

 $\ddot{\mathbf{f}}$ 

### Liwin's CA Funsta

### **Two Contents**

Back to

Slides

Ŧ

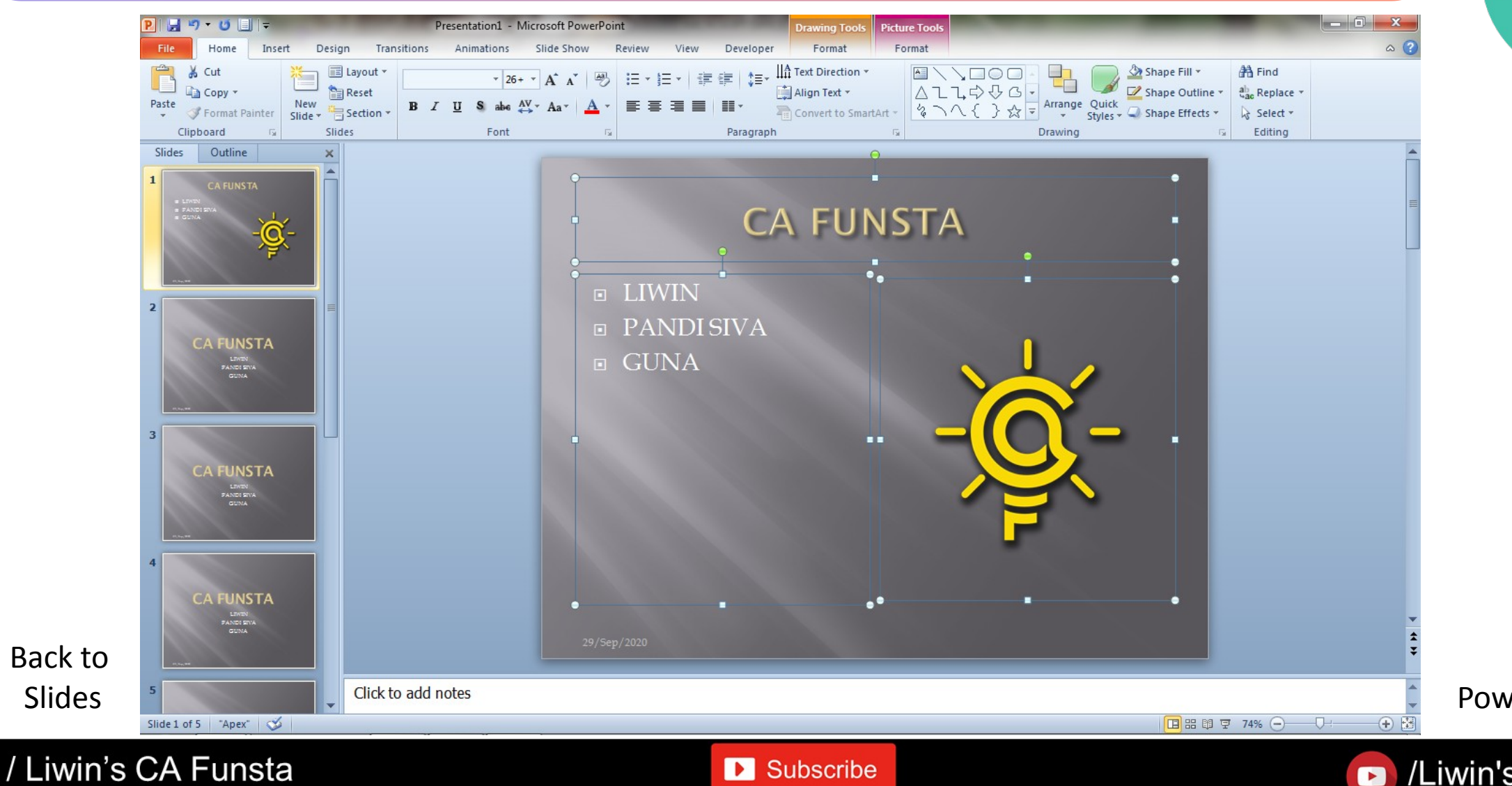

**D** Subscribe

Back to Power-Point Views

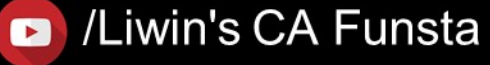

### Liwin's CA Funsta

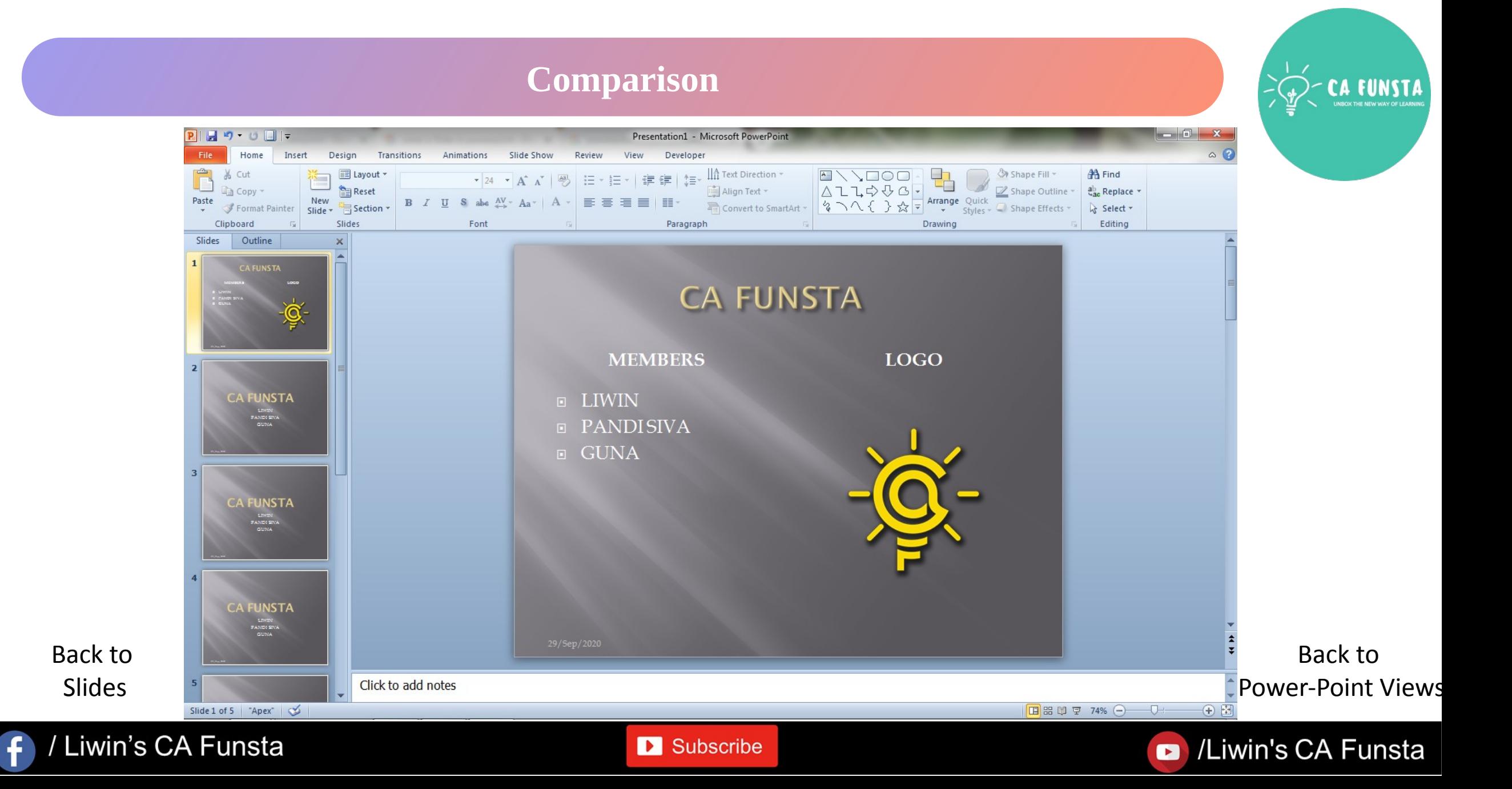

Subscribe

### Liwin's CA Funsta

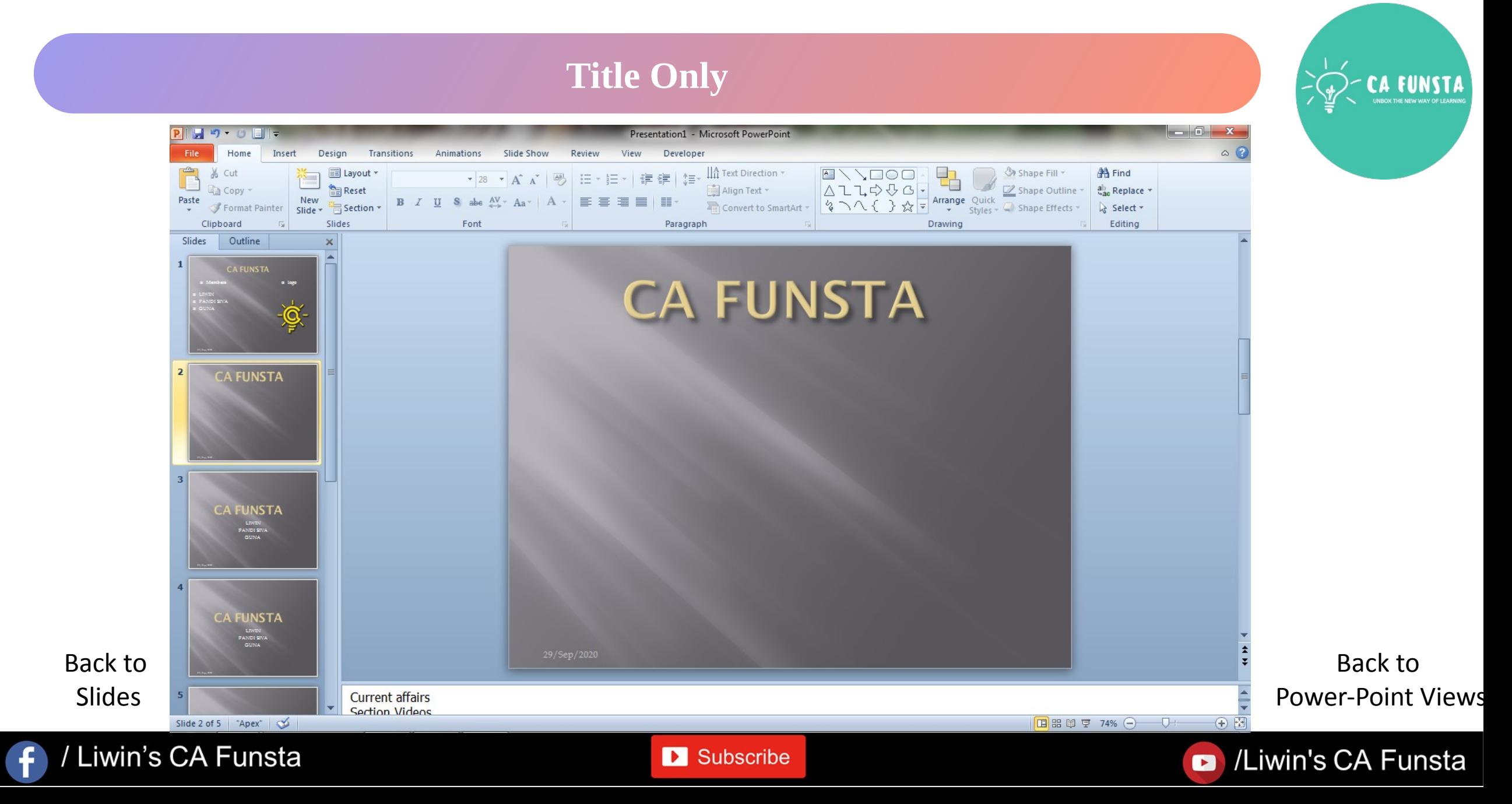

### Liwin's CA Funsta

## **Blank**

 $\overline{f}$ 

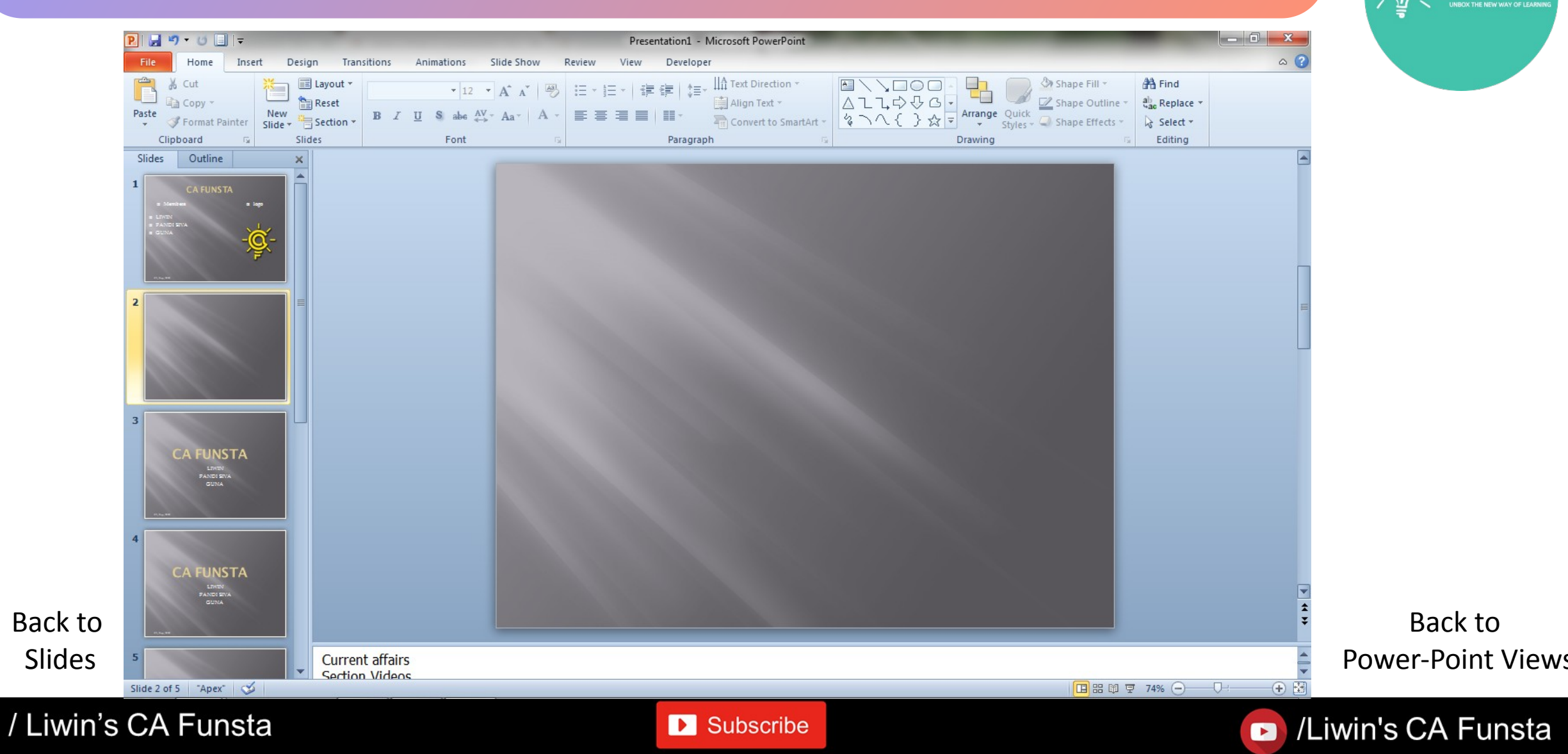

### Liwin's CA Funsta

## **Content with Caption**

Slides

 $\mathbf{f}$ 

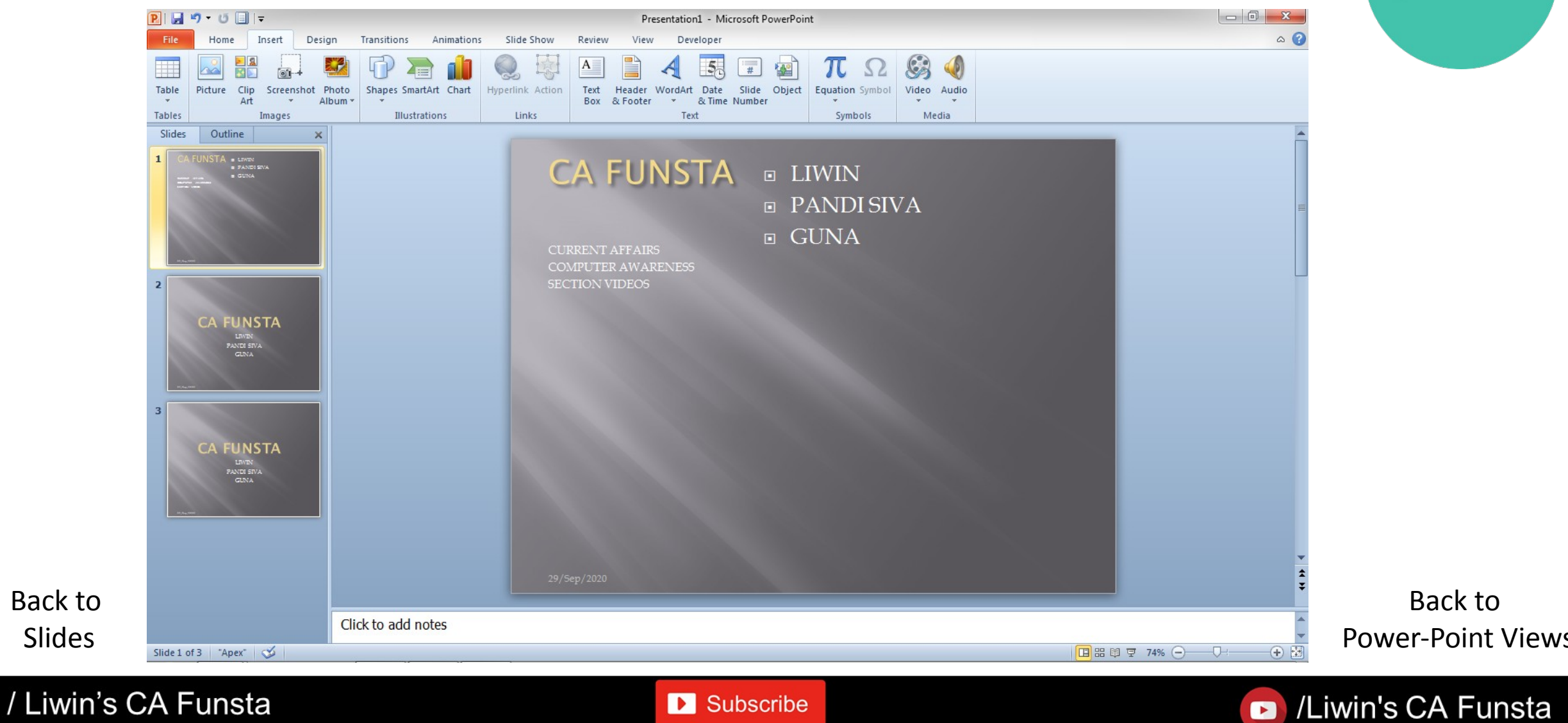

### Liwin's CA Funsta

### **Picture with Caption**

 $\ddot{\mathbf{f}}$ 

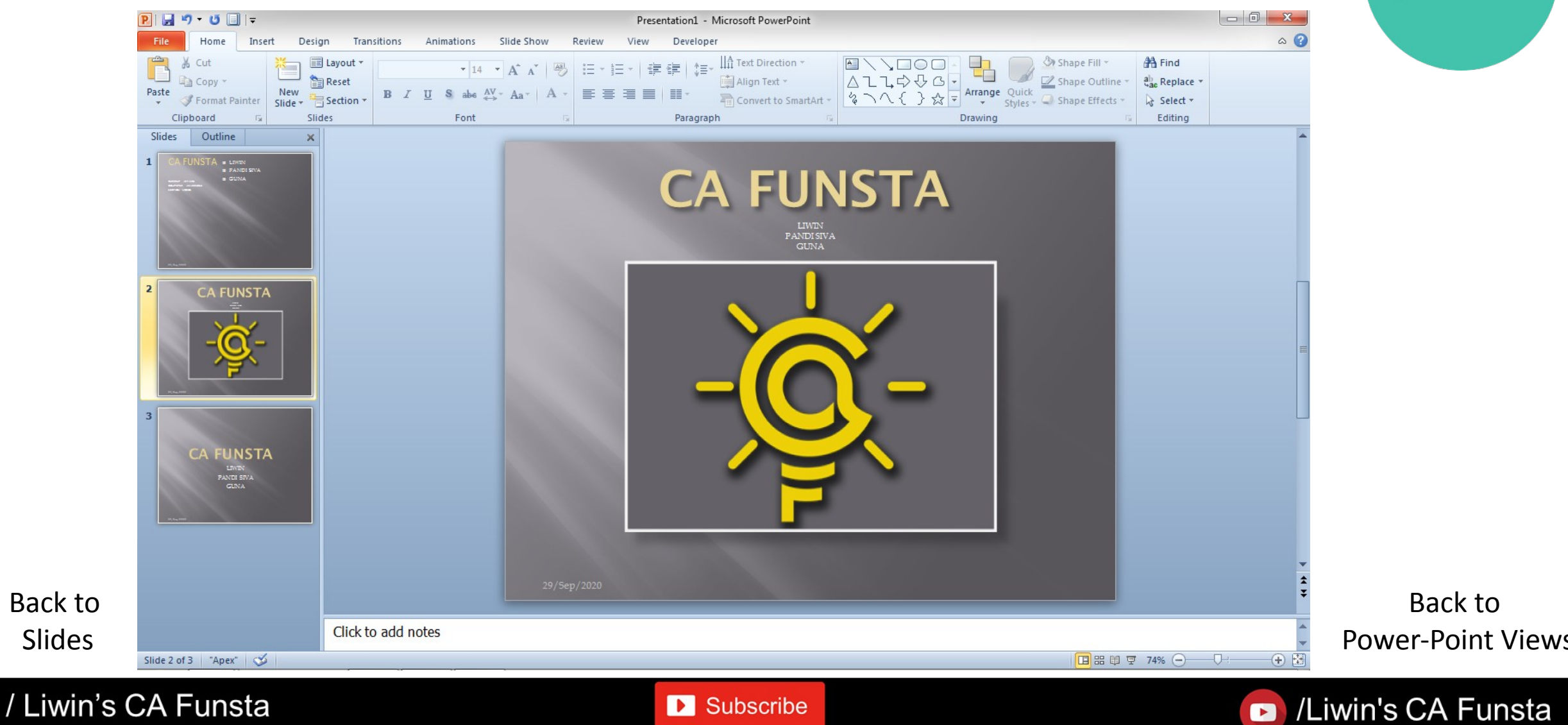

### **Slide Sorter**

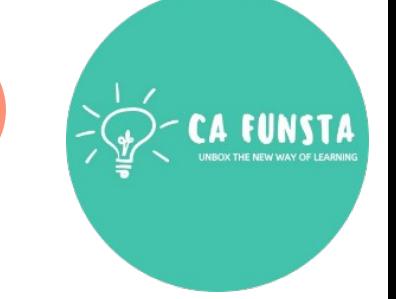

- $\langle \cdot \cdot \rangle$ **Slide Sorter** view **Slide Sorter** view gives you a view of your **slides** in thumbnail form.
	- This view makes it easy for you to **sort** and organize the sequence of your **slides** as you create your presentation, and then also as you prepare your presentation for printing

Screenshot of Slide Sorter

Back to Power-Point Views

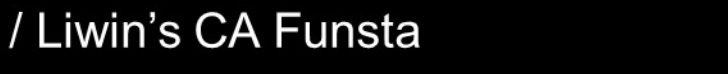

 $\langle \cdot \cdot \cdot \rangle$ 

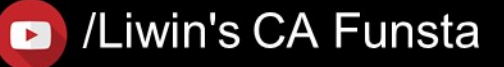

### Subscribe

### Liwin's CA Funsta

### **Slide Sorter**

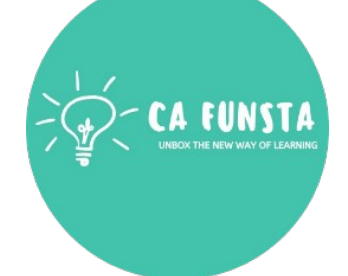

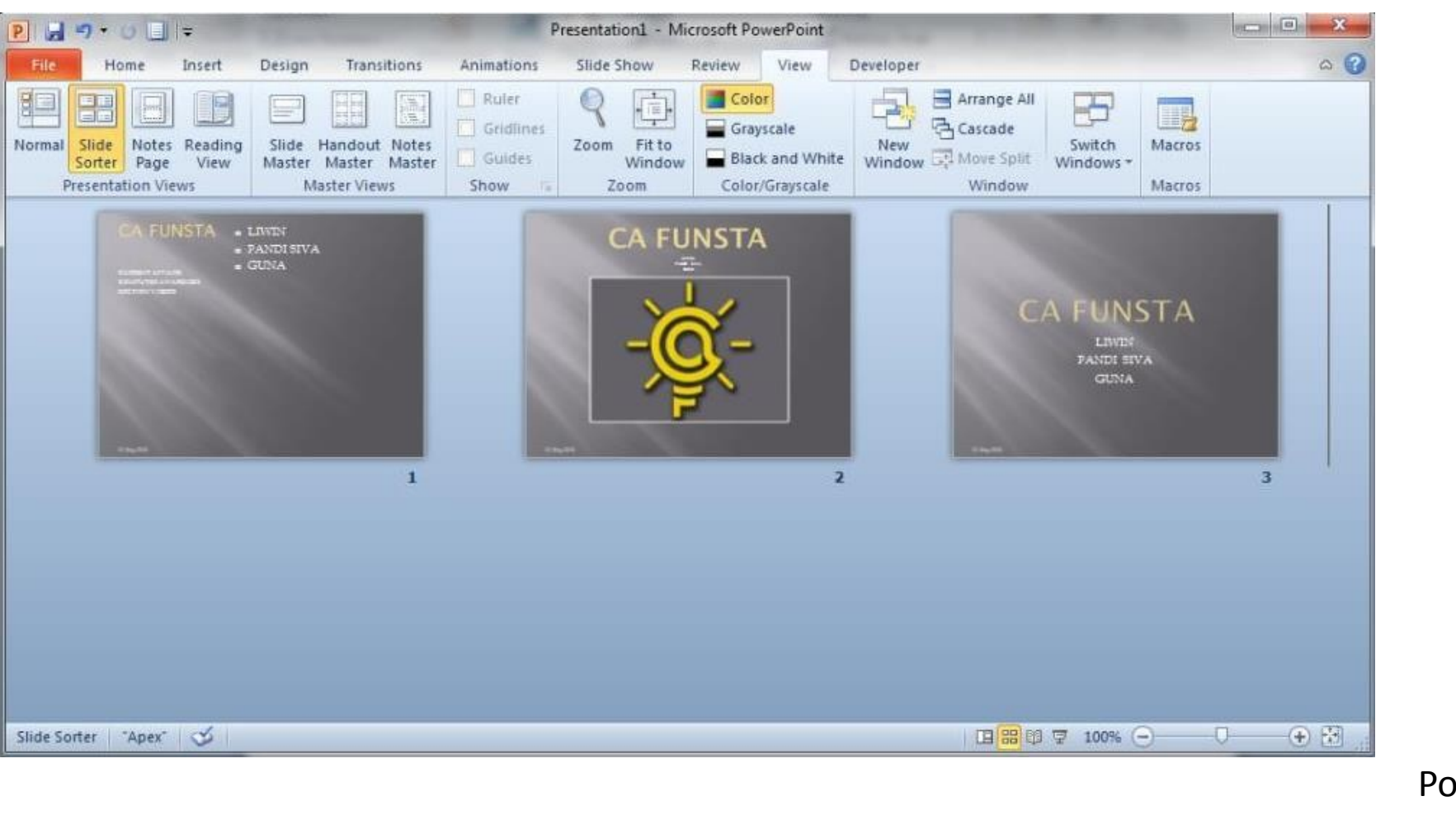

Back to Power-Point Views

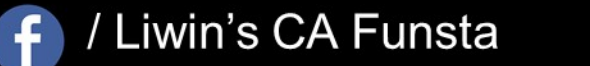

Explanation of

Slide Sorter

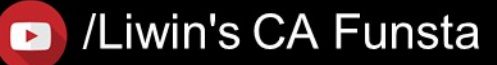

## **Slideshow**

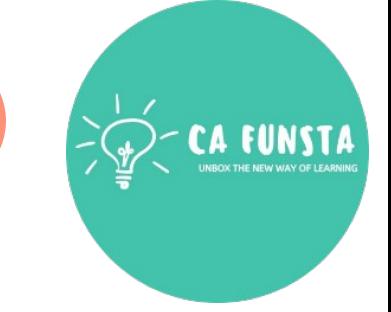

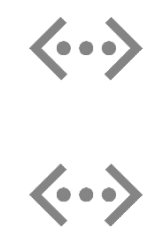

- A slide show is a presentation of a series of still images on a projection screen or electronic display device, typically in a prearranged sequence. The changes may be automatic and at regular intervals or they may be manually
- controlled by a presenter or the viewer.

Screenshot of Slideshow

Back to Power-Point Views

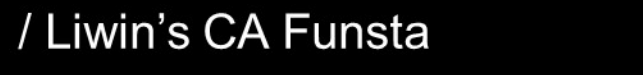

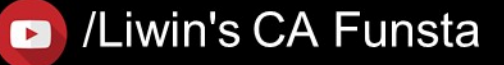

Liwin's CA Funsta

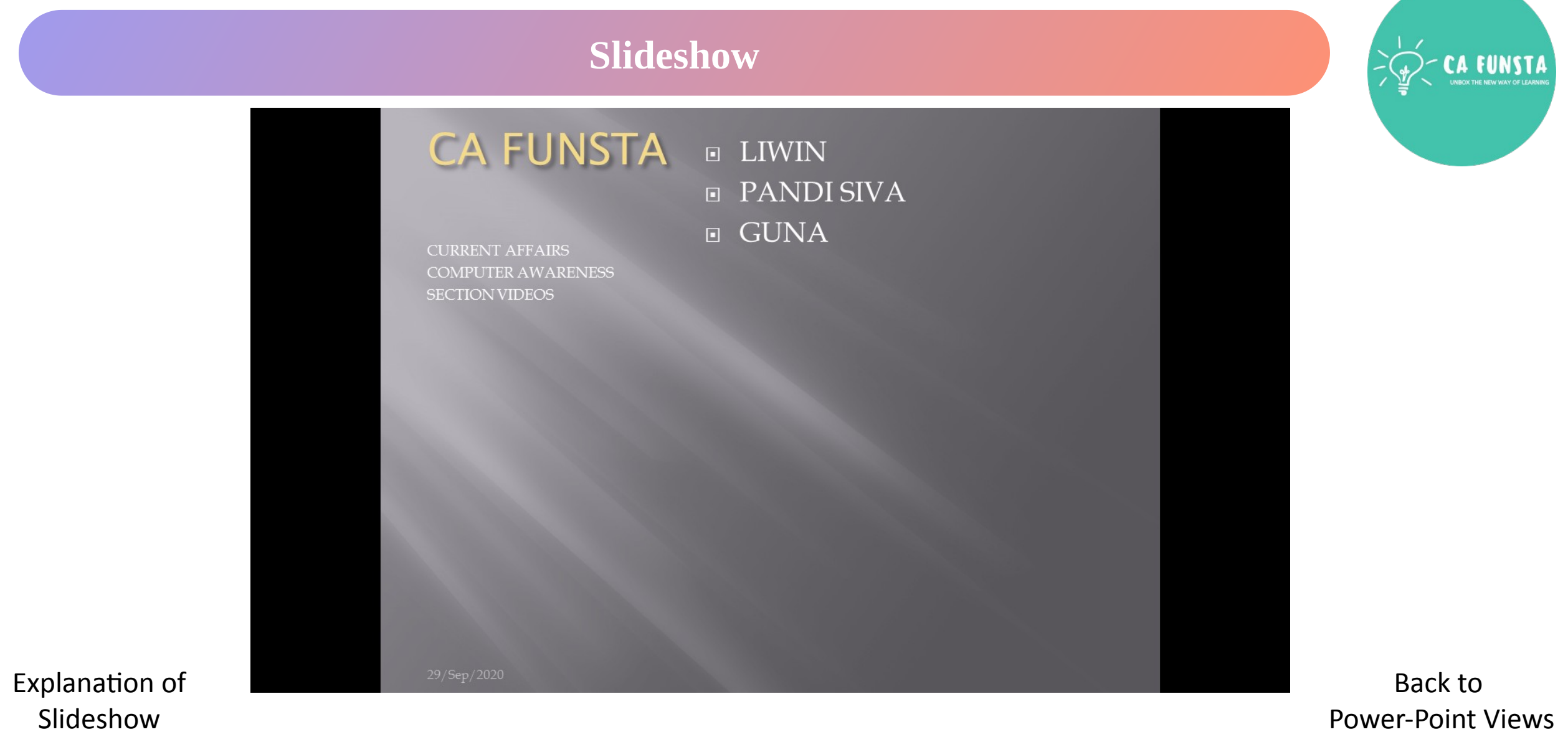

![](_page_48_Picture_3.jpeg)

Subscribe

Power-Point Views

Liwin's CA Funsta

![](_page_49_Picture_0.jpeg)

# 'Hurrah!' We completed this section

Coming<br>Soon..

![](_page_49_Picture_4.jpeg)

/Liwin's CA Funsta  $\bullet$ 

Liwin's CA Funsta